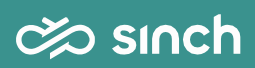

User Guide - API Specification Push (v3.6)

## $\&$  sinch

# <span id="page-1-0"></span>Document Control

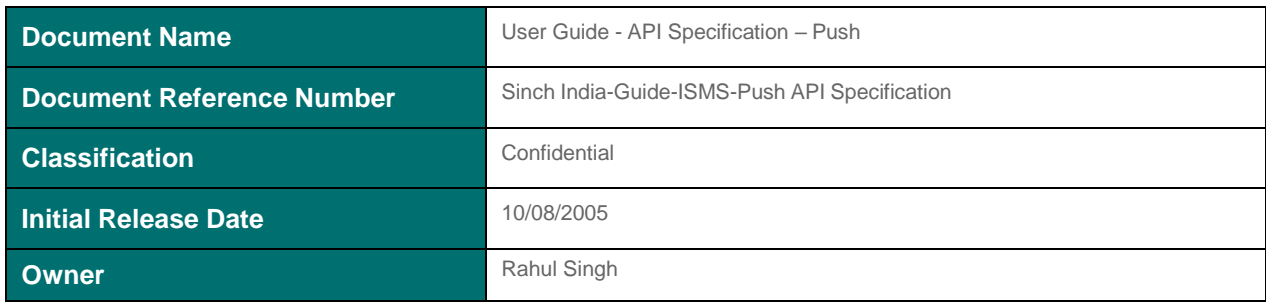

# <span id="page-1-1"></span>Revision History

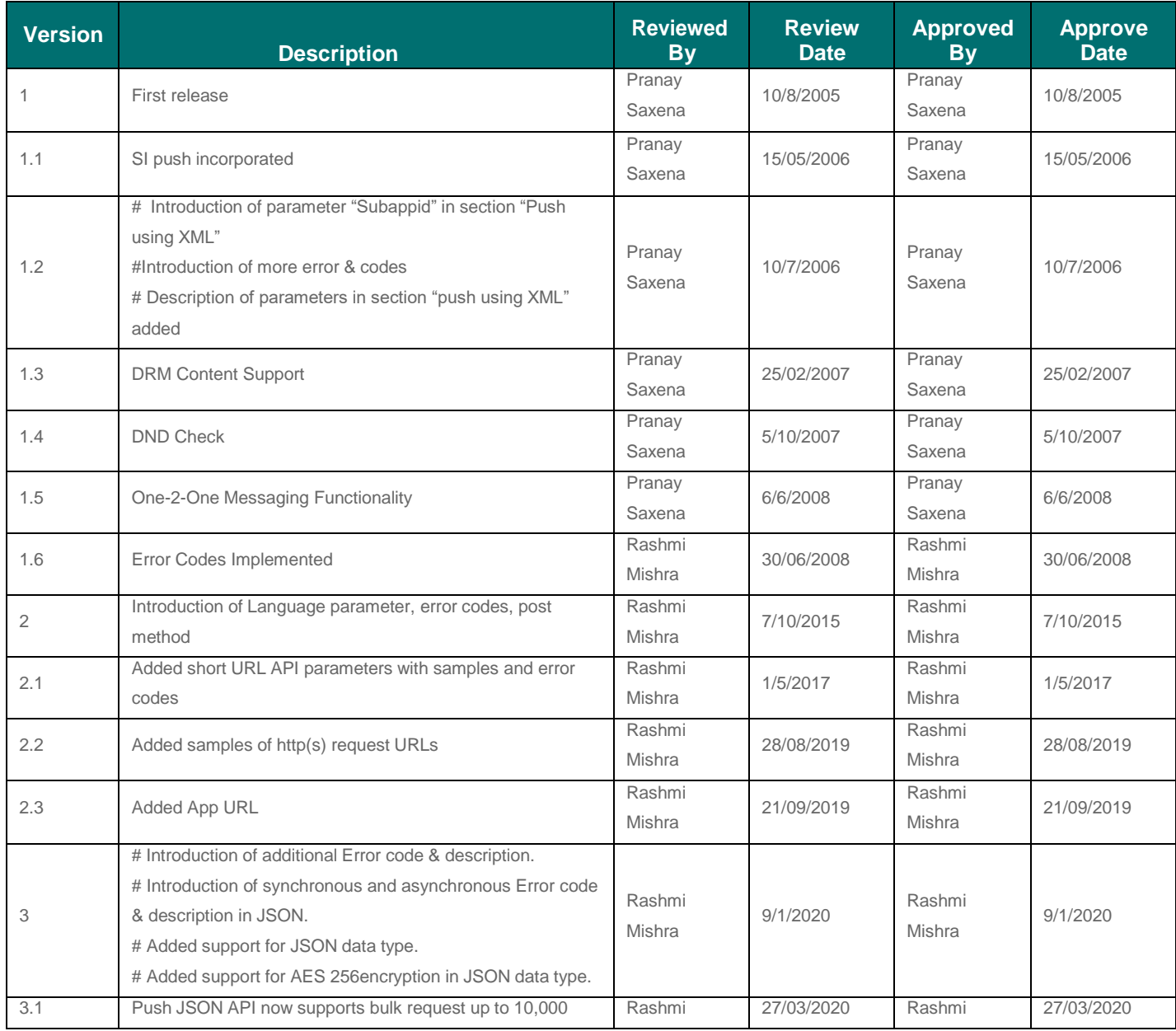

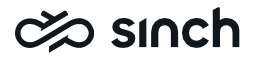

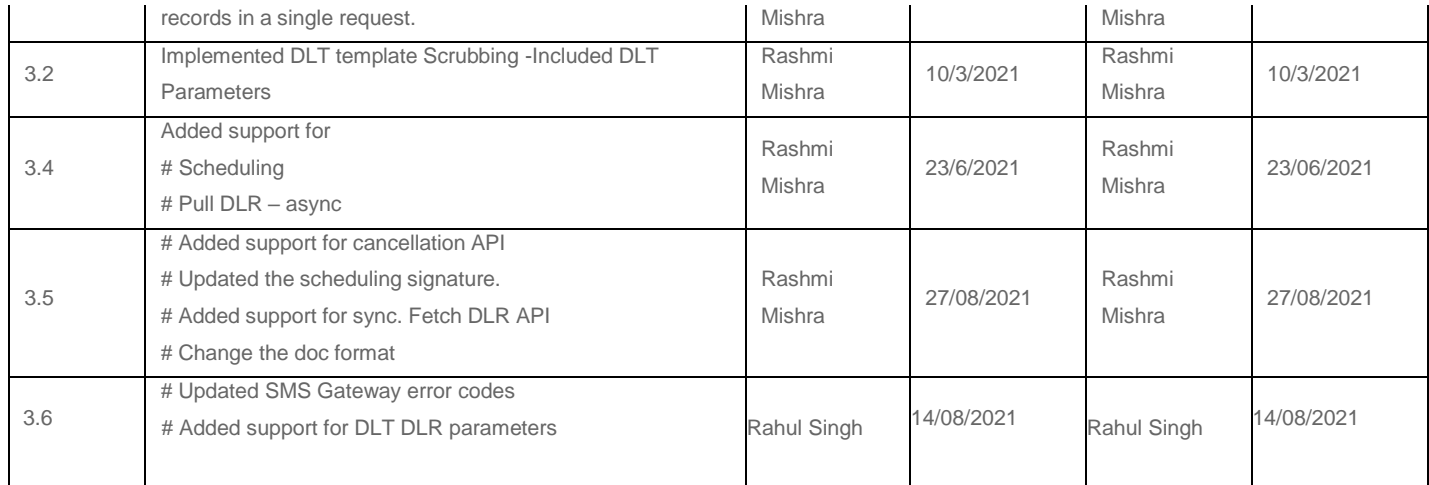

# <span id="page-2-0"></span>**Distribution**

- Email Communication
- Printed Copy
- File Server

# <span id="page-2-1"></span>Documentation status

This is a controlled document. This document may be printed; however, any printed copies of the document should be controlled. The electronic version maintained in the file server.

# <span id="page-2-2"></span>Abbreviations, Acronyms & Definitions

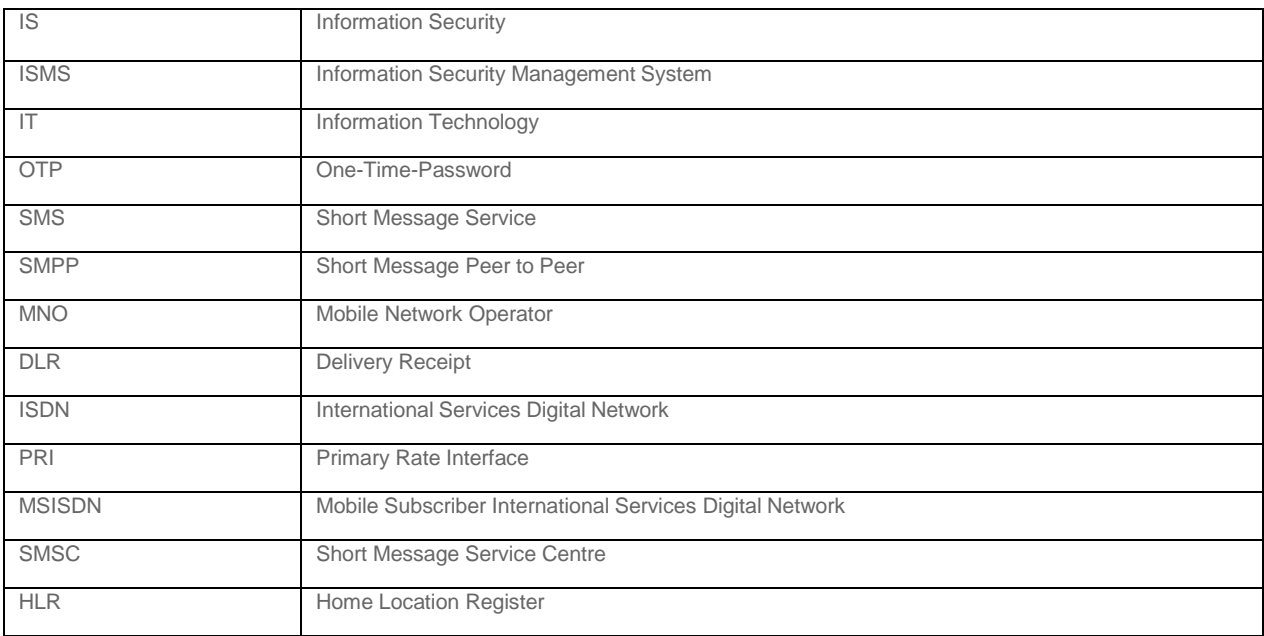

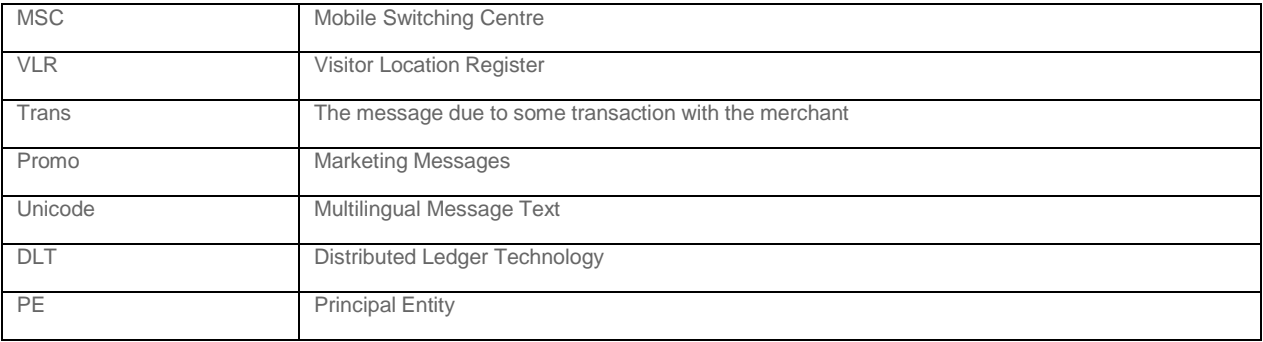

## **Table of Contents**

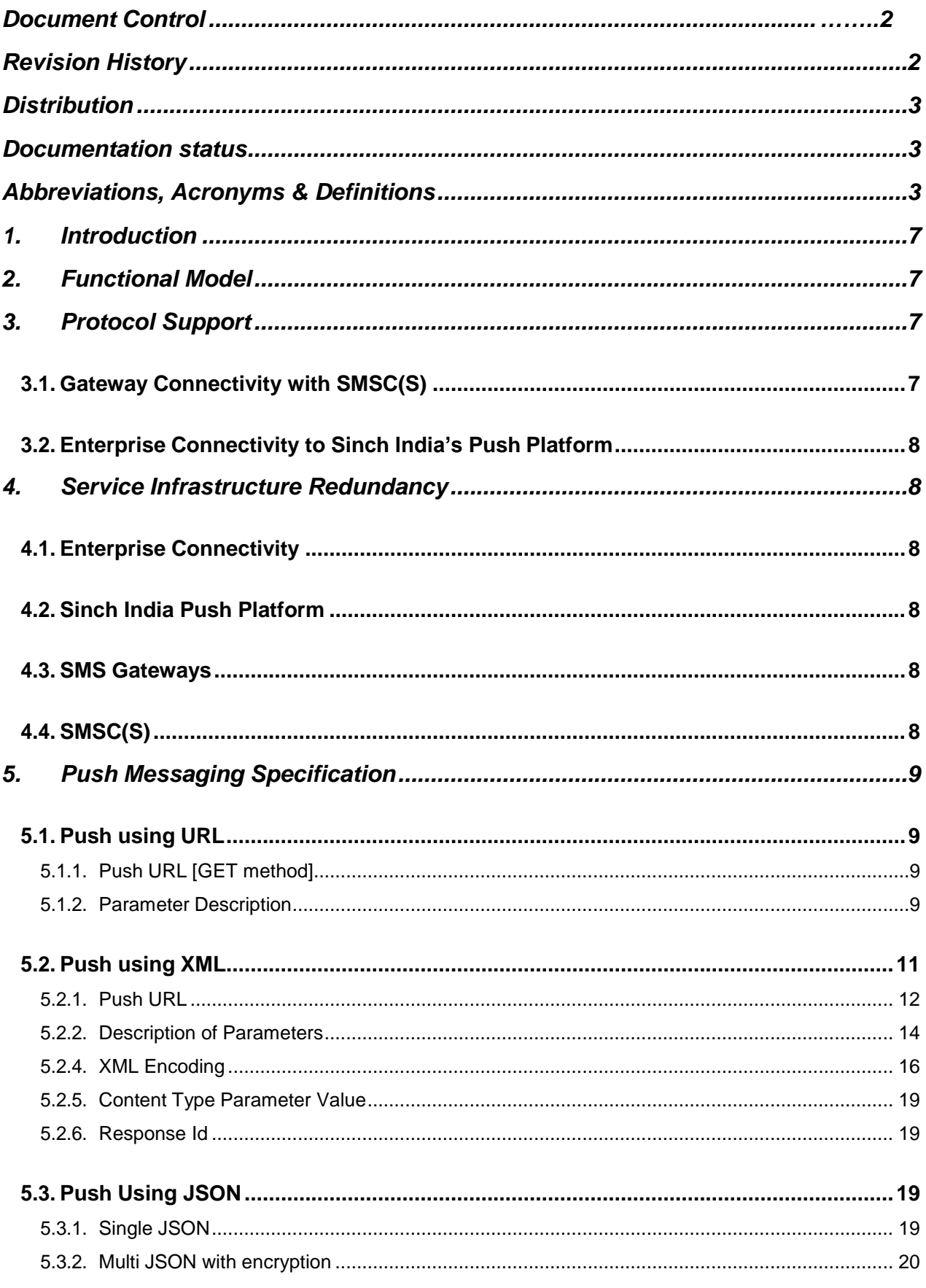

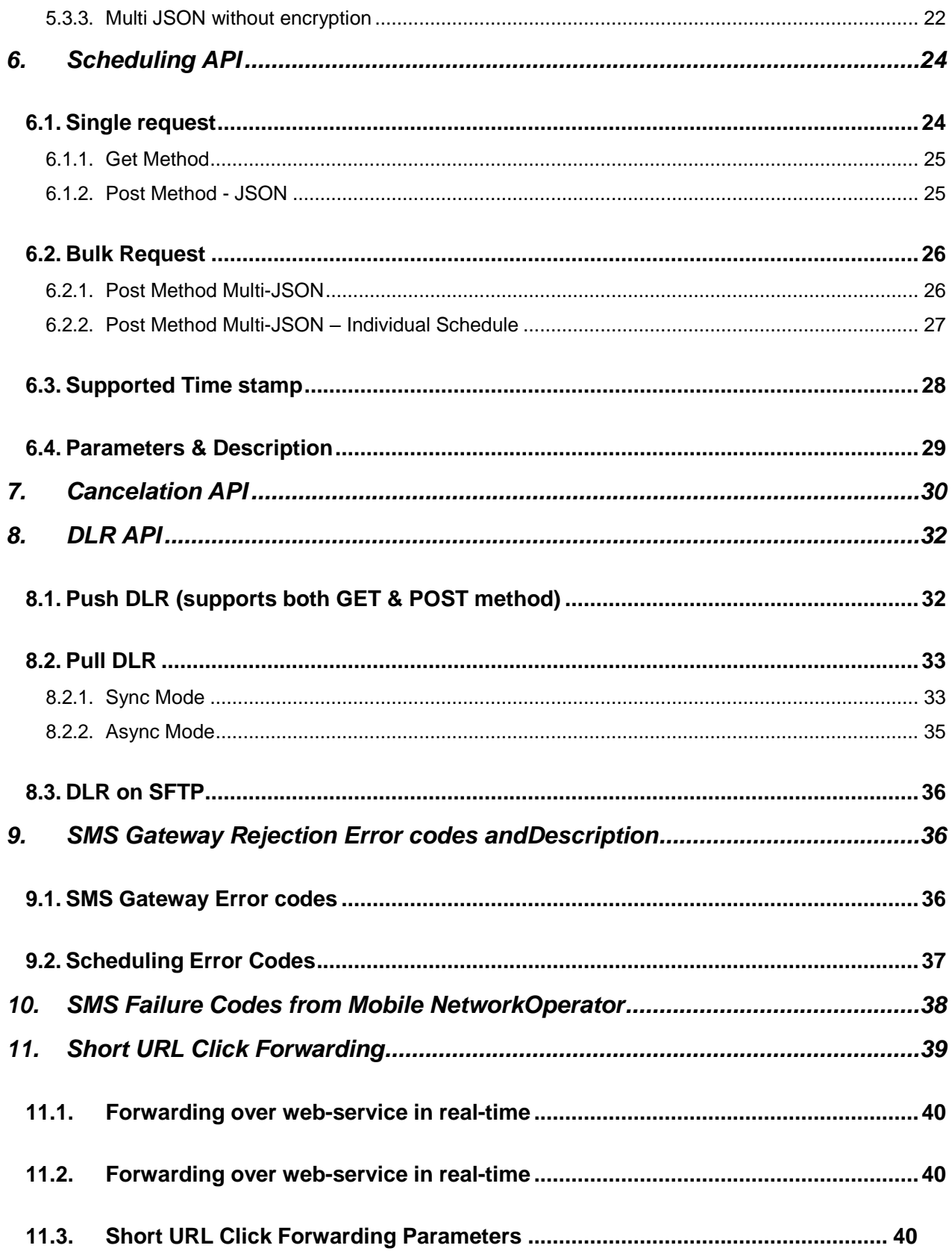

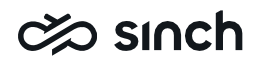

# <span id="page-6-0"></span>1. Introduction

This document outlines the specification of Managed Mobility to PUSH messaging system.

The target audience of this document is internal customers, stakeholders, Sinch India existing andpotential Enterprise Customers.

# <span id="page-6-1"></span>2. Functional Model

The following diagram depicts the interaction domains of the Enterprise, Sinch India SMS Gateway,and the Operator's delivery infrastructure. The domain of responsibilities, namely, Enterprise, Service Provider and Cellular Operator, has been distinctly segregated in the visualization.

# <span id="page-6-2"></span>3. Protocol Support

This section details the various protocol supports across domains of the functional model.

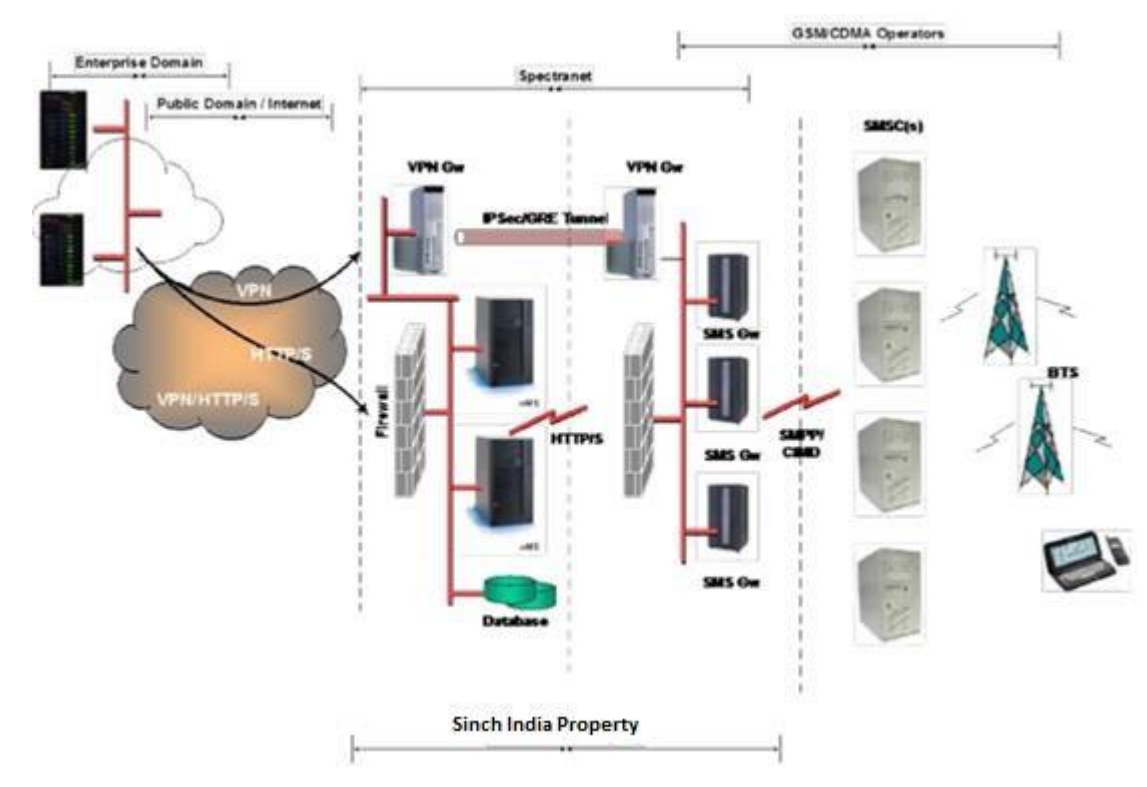

## <span id="page-6-3"></span>3.1. Gateway Connectivity with SMSC(S)

Sinch India's Push SMS Gateway connects to the SMSC using standard and universallyaccepted protocol - SMPP 3.3 / 3.4.

## <span id="page-7-0"></span>3.2. Enterprise Connectivity to Sinch India's Push Platform

Enterprise customers connect to the push platform, over the public domain, via – https protocol.

# <span id="page-7-1"></span>4. Service Infrastructure Redundancy

It is Sinch India continuous endeavor to attain the highest levels of customer satisfaction. From a service delivery point of view, it has built-in fault tolerance, to mitigate service disruptions, on the connectivity, messaging platform, SMS gateways and SMSC accounts front.

### <span id="page-7-2"></span>4.1. Enterprise Connectivity

The first point of failure for the Service is connectivity to Sinch India's SMS Push Platform.For this redundancy to be realized, it is imperative that the customer extends its choice of connectivity (HTTPS) over the public domain and configures, if required, the backup connection at its end in a standby ready state.

**Note**: This might require that the customer have a redundant / failover WAN connectivity viasome internet provider's international gateway.

### <span id="page-7-3"></span>4.2. Sinch India Push Platform

Availability of the Sinch India platform is critical towards the success of the Messaging Service. To overcome any unforeseen and untimely shortcoming on this front, Sinch Indiahas hosted redundant (standby) server(s) at Class-I Data Centre.

### <span id="page-7-4"></span>4.3. SMS Gateways

Multiple SMS gateways are configured in redundant and standby modes within theOperators domain, to alleviate service disruption due to binding problems with the SMSC(s).

Cautiously, Sinch India has also positioned some SMS gateway(s) within the ISP's premise to avoid the remote possibility of service disruption due to interconnect problemsbetween the ISP and the Operator.

## <span id="page-7-5"></span>4.4. SMSC(S)

Referring to Figure above service delivery of the highest order is ensured by multiple SMPP connectivity(s), procured by Sinch India, from all the Cellular Operators in the domestic arena

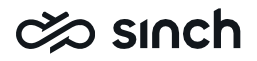

ensuring load sharing during peak hours and in situations of traffic congestion at theprimary operators end.

# <span id="page-8-0"></span>5. Push Messaging Specification

Sinch India connectivity platform provides two methods for pushing SMS. For an enterprise to send A2P SMS using Sinch India SMS gateway following is recommended to enterprise.

- The enterprise must register with DLT as a Principal Entity
- The PE must register the SMS template with the DLT under Principal Entity.
- The PE must register the sender's name with the DLT under Principal Entity.
- The PE must map the template and the sender's name with the DLT. Any sender name (CLI) and SMS template if not registered with DLT, the request will be rejected by Mobile Number Operator.

### <span id="page-8-1"></span>5.1. Push using URL

Enterprise can push message through URL using the GET method.

### <span id="page-8-2"></span>**5.1.1. Push URL [GET method]**

Choosing GET as the "method" will append all the data to the URL; hence it is restricted to only 1024 characters.

Sinch India provides following URLs that take few parameters as a query string for pushing the message.

https://push3.aclgateway.com/servlet/com.aclwireless.pushconnectivity.listeners.TextListen er?appid=xxxx&userId=xxxx&pass=xxxx&contenttype=1&from=xxxx&to=91XXXXXXX&text =this is a demo message with url [https://abcd.com/accountdetails?account=123456.&alert=1&selfid=true&intflag=false&language](https://abcd.com/accountdetails?account=123456.&alert=1&selfid=true&intflag=false&language=hi&s=1&f=1&dpi=xxxxxx&dtm=xxxxxx&tc=xxxxxx)

[=hi&s=1&f=1&dpi=xxxxxx&dtm=xxxxxx&tc=xxxxxx](https://abcd.com/accountdetails?account=123456.&alert=1&selfid=true&intflag=false&language=hi&s=1&f=1&dpi=xxxxxx&dtm=xxxxxx&tc=xxxxxx)

### **5.1.2. Parameter Description**

Following are the list of supported parameters with description:

<span id="page-8-3"></span>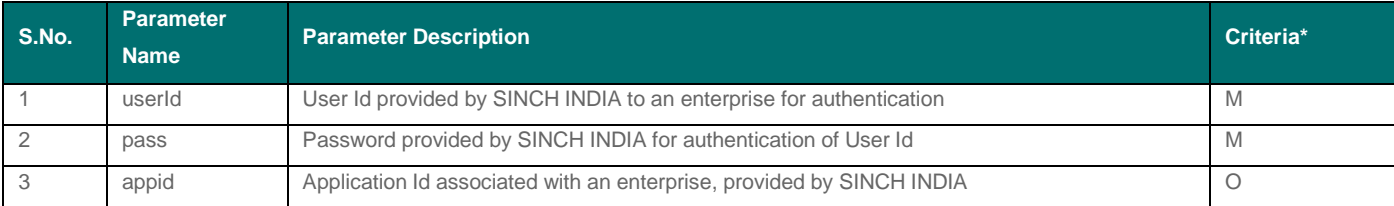

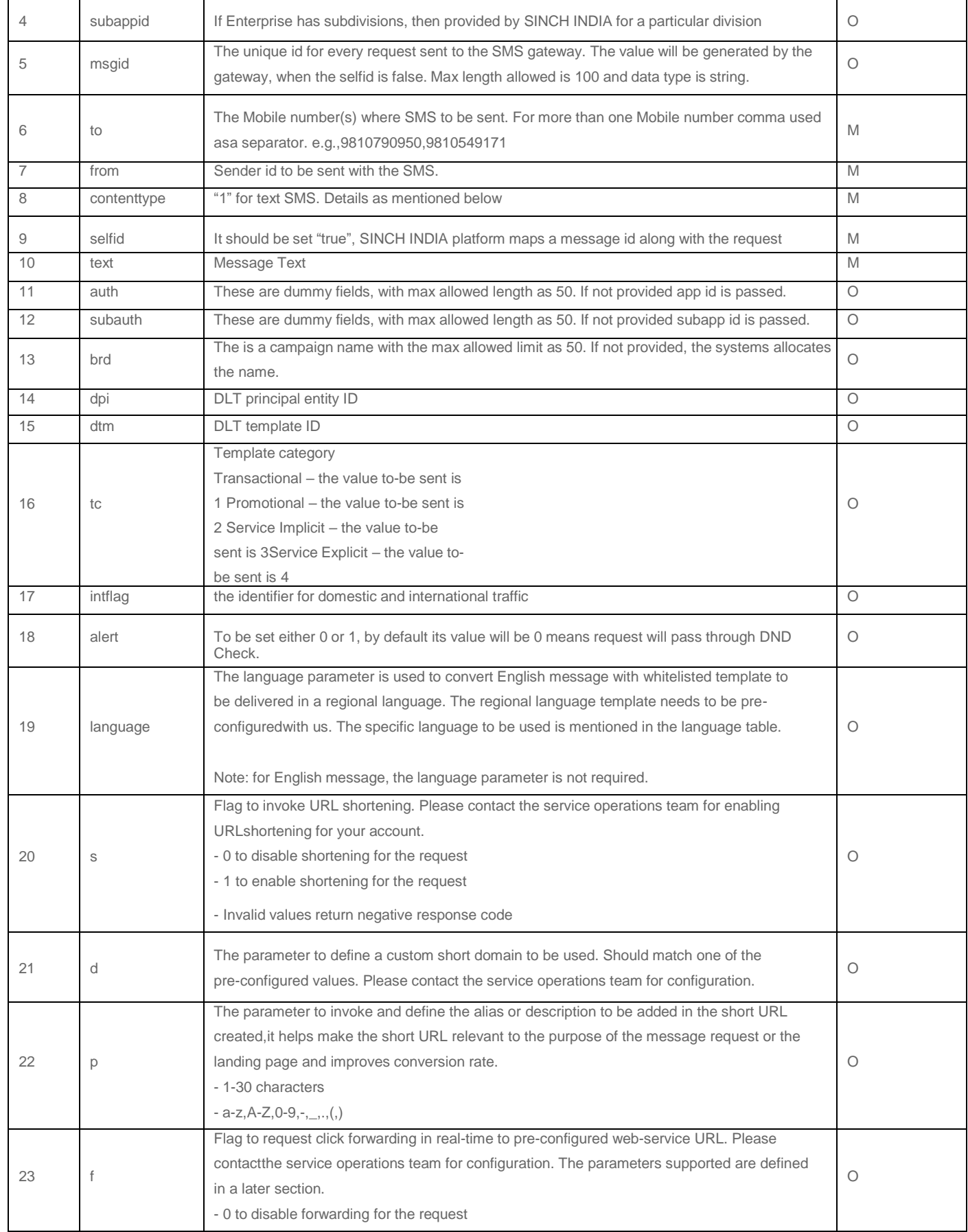

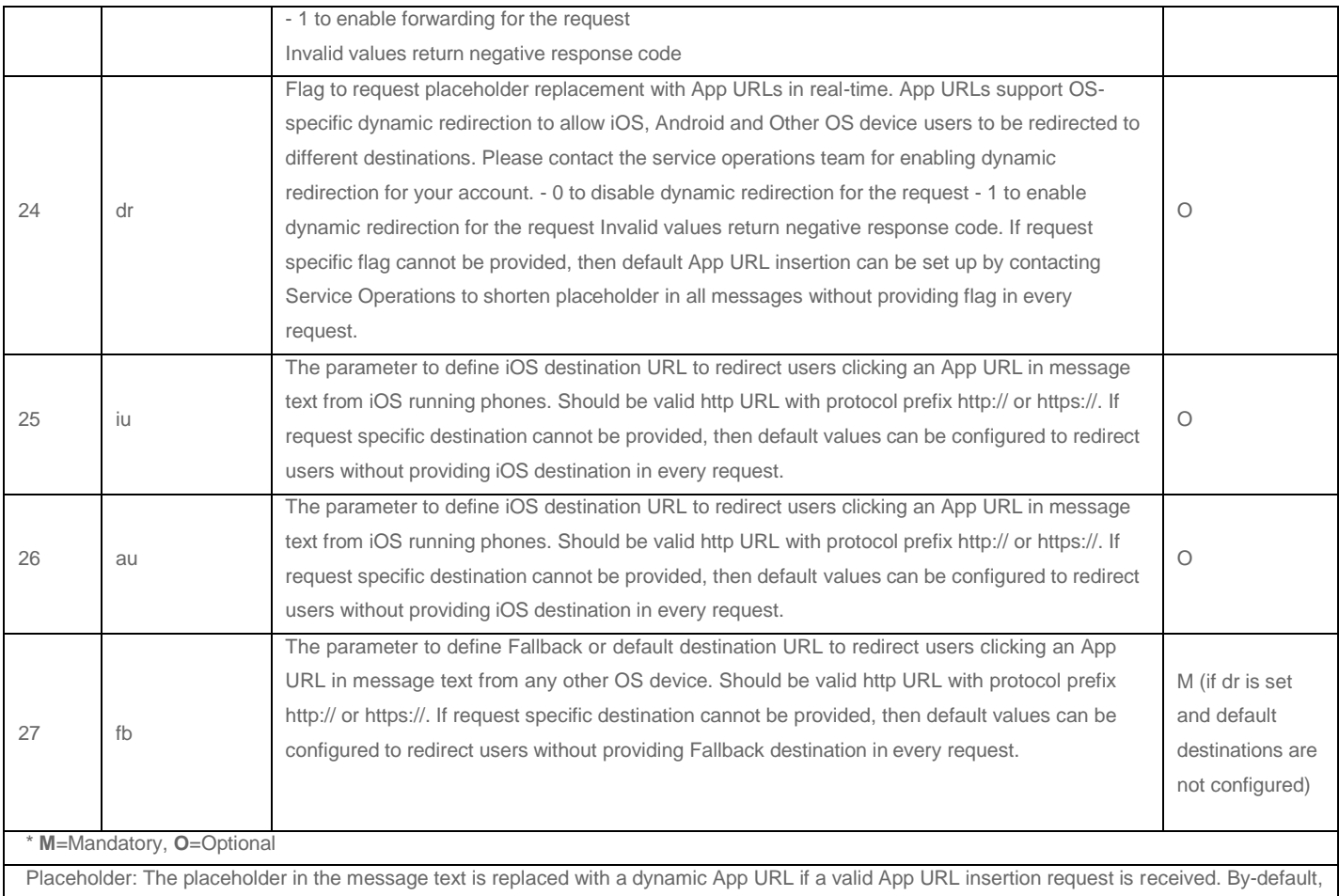

the SINCH INDIA system expects the placeholder to b[e http://acl.cc, b](http://acl.cc/)ut it can be customized for your account if needed. The custom placeholder should be prefixed with http:// or https://.

#### **Language Codes:**

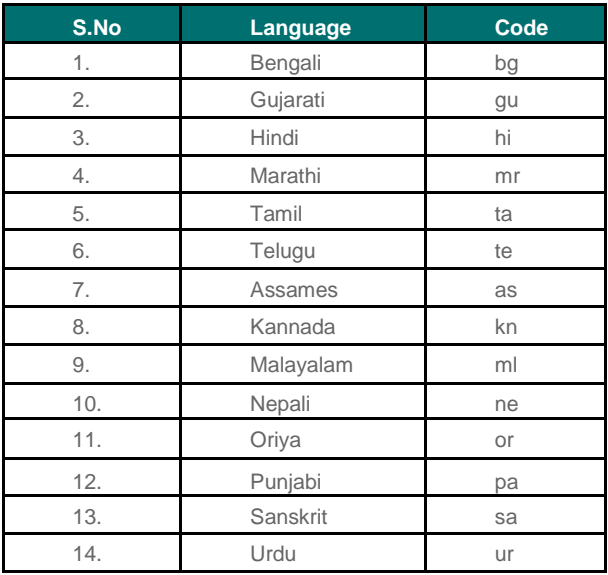

## <span id="page-10-0"></span>5.2. Push using XML

Enterprise can PUSH message using XML chunk via URL over http. Max allowed datapoints in a

## **⊘**SInch

packet is 500.

### <span id="page-11-0"></span>**5.2.1. Push URL**

SINCH INDIA supports 2 types of XML packets as:

#### **For One-To-Many SMS**

SINCH INDIA will provide a URL to the enterprise as mentioned below: [https://push3.aclgateway.com/servlet/com.aclwireless.pushconnectivity.listeners.PushXMLListe](https://push3.aclgateway.com/servlet/com.aclwireless.pushconnectivity.listeners.PushXMLListener) [ner?](https://push3.aclgateway.com/servlet/com.aclwireless.pushconnectivity.listeners.PushXMLListener)

Enterprise must invoke this URL and pass an XML formatted data chunk as per below specification.

The format of XML chunk will be like this:

<?xml version="1.0"?>

 $<$ push $>$ 

<appid>XXXXXX</appid>

<subappid>XXXXXX</subappid>

<userid>XXXXXX</userid>

<pass>XXXXXX</pass><msgid>MSGID</msgid>

<content-type>1</content-type>

<from>FROM</from>

<dpi>xxx</dpi>

 $<$ to $>$ 

<address>MobileNum1</address><address>MobileNum2</address><address>Mob

ileNum..n</address>

 $<$ /to $>$ 

<dtm>xxxx</dtm>

<tc>xxxx</tc>

<msg>MESSAGETEXT with url https://abcd.com/accountdetails?account=123456.</msg> <alert>0/1</alert>

- <intflag>false</intflag>
- <shorten>1</shorten>
- <forward>1</forward>

</push>

#### **For One-To-One SMS**

Sinch India will provide a URL to the enterprise as mentioned below:

https://push3.aclgateway.com/servlet/com.aclwireless.pushconnectivity.listeners.XmlLangaugeA PIListener?

The format of XML chunk for sending one-to-one messages is as given below:

<?xml version='1.0'?> <push> <appid>XXXXXX</appid> <subappid>XXXXXX</subappid> <userid>XXXXXX</userid> <pass>XXXXXX</pass> <msgid>MSGID</msgid> <content-type>1</content-type> <from>FROM</from> <dpi>xxxx</dpi> <multisms> <detail id='1' msisdn='91XXXXXXXXXX' msg='this is a test sms1 with url https://abcd.com/accountdetails?account=123456.' language='en' dtm='xxx' tc='xxx' shorten='1'/> <detail id='2' msisdn='91XXXXXXXXXX' msg='this is a test sms2 with url https://abcd.com/accountdetails?account=123456.' language='en' dtm='xxx' tc='xxx' shorten='1' forward='1'/> <detail id='3' msisdn='91XXXXXXXXXX' msg='this is a test sms3' language='en' dtm='xxx' tc='xxx'/> </multisms> <alert>0/1</alert> <intflag>false</intflag> </push>

#### **Note:**

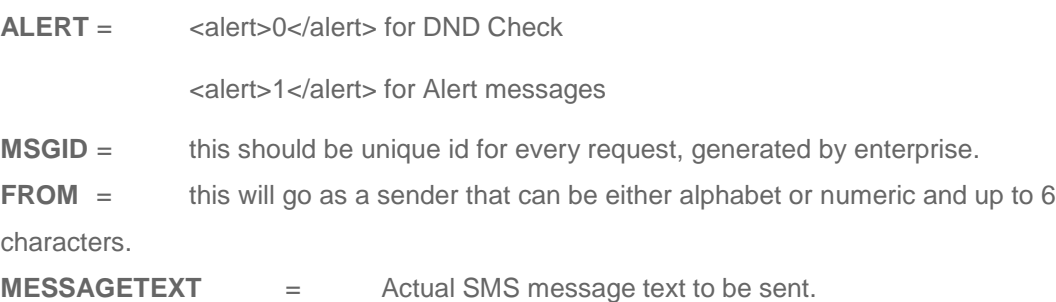

### **5.2.2. Description of Parameters**

<span id="page-13-0"></span>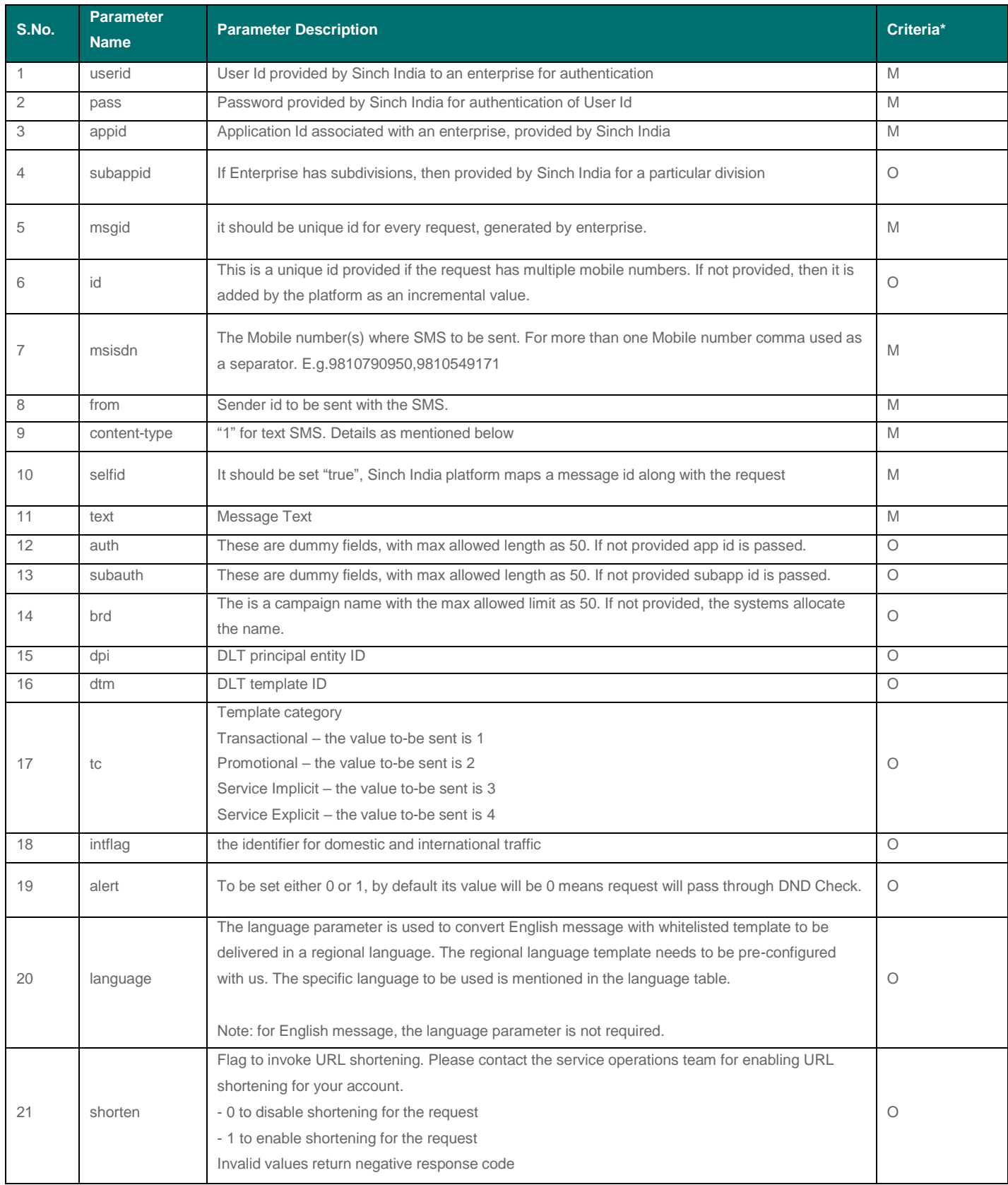

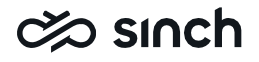

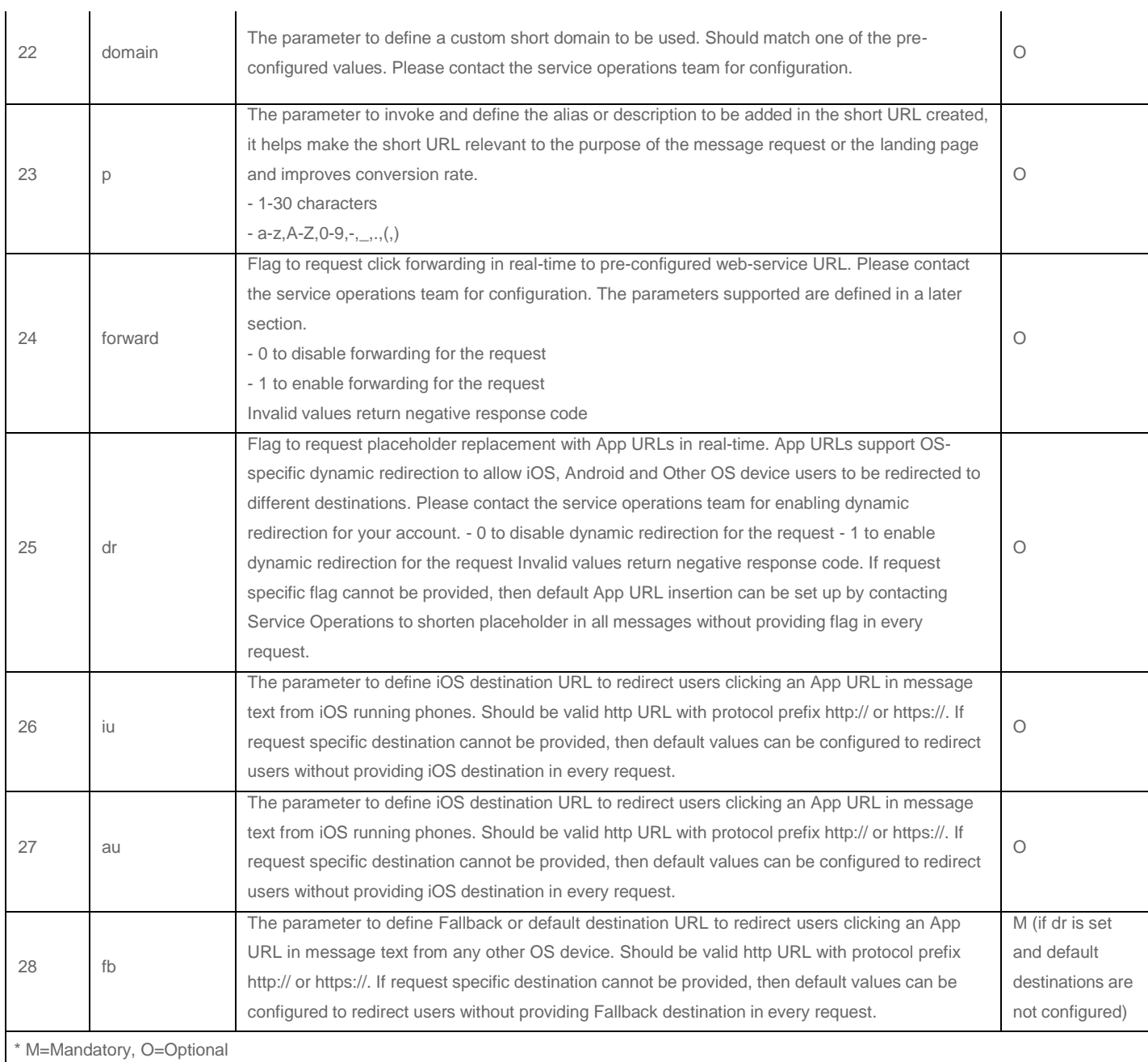

Placeholder: The placeholder in the message text is replaced with a dynamic App URL if a valid App URL insertion request is received. By default, the SINCH INDIA system expects the placeholder to be [http://acl.cc, b](http://acl.cc/)ut it can be customized for your account if needed. The custom placeholder should be prefixed with http:// or https://.

### **5.2.3. XML Response format**

Response XML after successful submission of request: <push> <status>1</status> <response-id>demoacl2-1629114743615-9238-0225</response-id> <msgid>MSG1ID</msgid> <acceptance-time>16-08-2021 05:22:23</acceptance-time> <desc>ACL Gateway Accepted Successfully</desc>

</push>

**Note**:

**MSGID** = It will be same that is submitted by the enterprise. In case of any error SINCH INDIA will return the error code

**Note**:

Status is always zero for error case

<push>

<status>0</status> <error>

<code>-15</code>

<description>Mailformed XML Data Received</description>

</error>

</push>

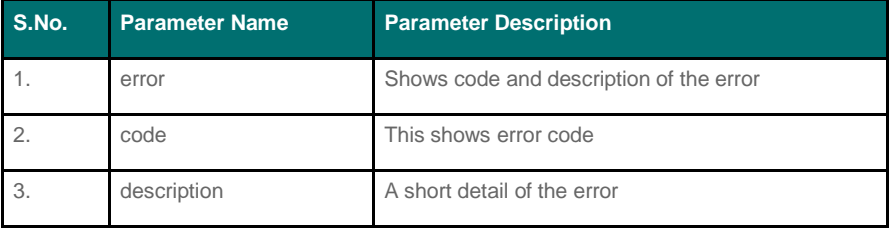

### <span id="page-15-0"></span>**5.2.4. XML Encoding**

Since XML does not support some characters, these characters to be replaced withproperly encoded characters as mentioned in the list below.

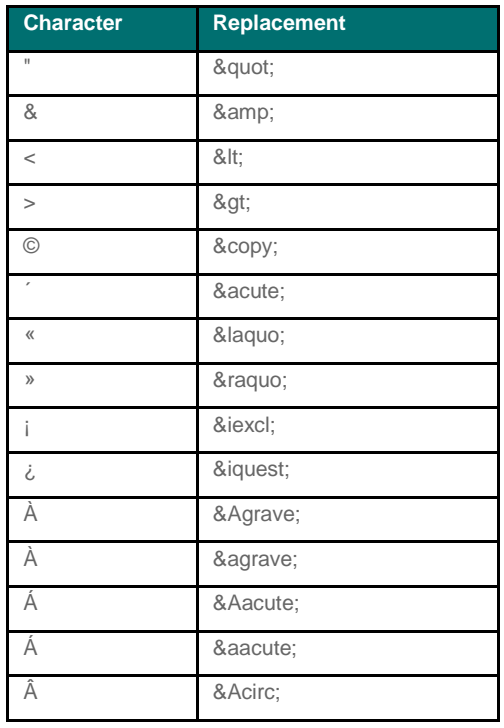

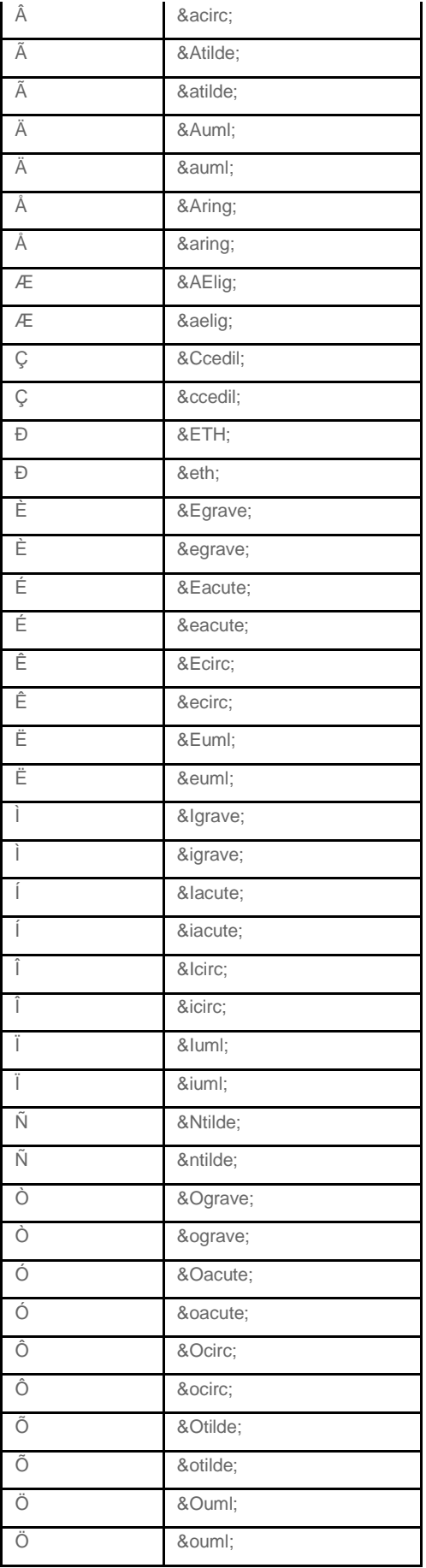

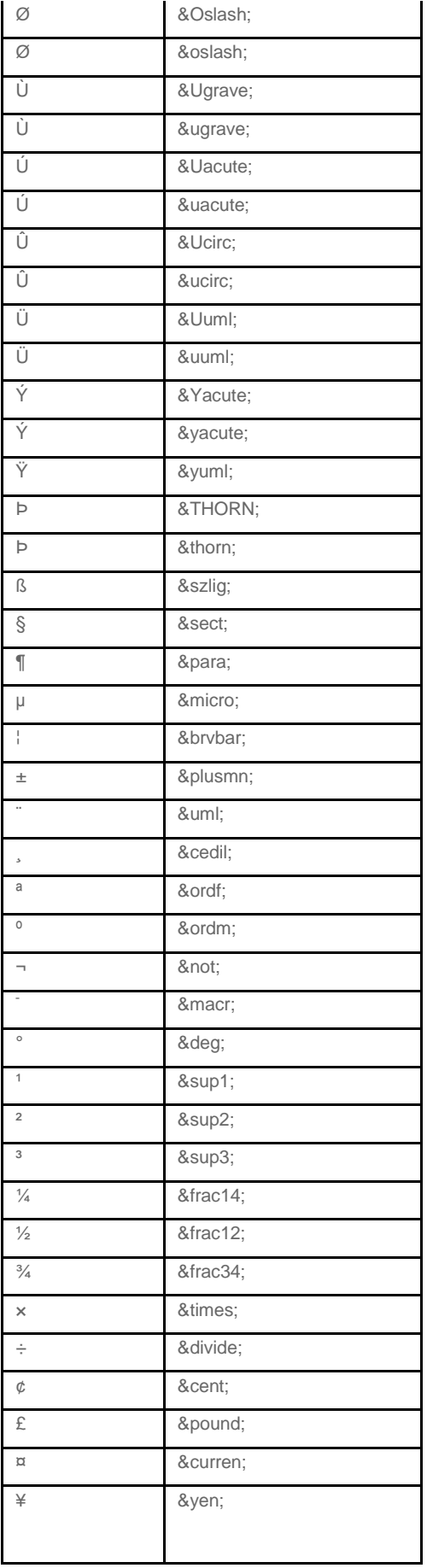

### <span id="page-18-0"></span>**5.2.5. Content Type Parameter Value**

Supported Content Types are:

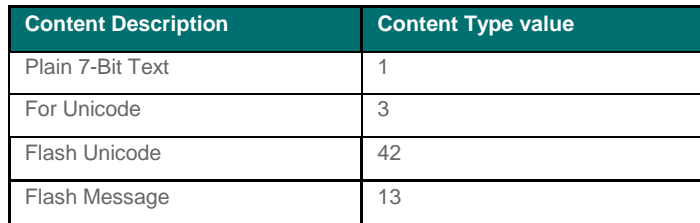

### <span id="page-18-1"></span>**5.2.6. Response Id**

For every successful submission to Sinch India's platform, the platform generates aunique transaction id and returns as a response in the same URL call.

**Response id format:** AppId-1105346352818-592770-010 Max length is 50

## <span id="page-18-2"></span>5.3. Push Using JSON

Enterprise can PUSH message using JSON packets via URL over http.

### <span id="page-18-3"></span>**5.3.1. Single JSON**

### **5.3.1.1. Request**

- **URL:** <https://push3.aclgateway.com/v1/enterprises/messages.json>
- **Sample Request**
	- o Header: Content-type: application/JSON
	- o Body:

{ "appid":"xxxx", "userId":"xxxx", "pass":"xxxx", "contenttype":"1", "from":"aclmob", "to":"91XXXXXXXXX", "alert":"1", "selfid":"true", "intflag":"false", "dpi":"xxxx",

"dtm": "xxxx", "tc":"xxxx", "text":"This is a test message." }

#### **5.3.1.2. Response**

For every request, SINCH INDIA will return the response either as success or failure

#### **Sample Response**

o SUCCESS

{"respid":"demoacl2-1629115369238-3389- 0216","accepted":"true","msgid":""}

o FAILED

{"accepted":"false","msgid":"","error":"-1"}

### <span id="page-19-0"></span>**5.3.2. Multi JSON with encryption**

The web-service allows an enterprise to send a request in bulk in a single requestas an encrypted string.

The allowed request per JSON packet is 5,000.

#### **5.3.2.1. Request**

- **URL – <https://push3.aclgateway.com/v2/enterprises/messages.json>**
- **Sample SMS JSON Request**

{

"appid":"demoacl6",

"contenttype":"1",

"auth":"demoacl", "subauth":"demoacl", "brd":"broadcastname", "intflag":"false", "msgid":"msgid\_12231", "selfid":"true",

"dpi":"xxxx",

"alert":"1",

"messages":[

{"id":"1","msg":"hi account no 11 due date is dd-mmyy","to":"9810199991","from":"ACLMOB","language":"en","dtm":"xxx","tc":"xx",

{"id":"2","msg":"This is a test message from XYZ","to":"9810199992","from":"ACLMOB","language":"en","dtm":"xxxx","tc":"xxx"}]

}

The above needs to be encrypted using AES 256 encryption (CBC mode with PKCS5Padding), before sending it to SINCH INDIA. Thesample Java code for AES 256 bit encryption is attached for reference.

**Sample JAVA Code**

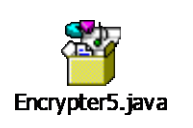

- **Sample encrypted request**
	- o Header
		- Content-type: application/Json
	- o POST Body {"appid":"xxxxxx",

"encryptedData":"6xDxPQMGUUhbqm4wpelBl/J4WjapmFvzRu qv9uekw67ejZcRaJFCLW+8FY+nTP2zJ83Qw6WqRPS2nf5Ay/ drM16m4yHQBkGVbvLGO5wl+w/0+34+XfbWccmckrvf1sfMj8+ 0GssaSo4k2Fa+GX0rV87oHt88f0s7If/ACBsncEEYqJzUjFMJt8 YDIQHWLwmSt/xGE77dNOuSCG2lanRr3gVw5YrGnv2g0w1g0 8VchGsfMUe3JZ7Ve6P9tm2RjKnCqwxucXyZyE1yZwyoX6PF2 PVH+MnKKUcvJwqCydz4JE8egi++dFzWX2Rs1UFz6W6/jnvq2 cUCwNN8Eu9/9fqiuE3SKVcCUdnNzHDZ6/gR0OvCRvqcY8KQ 44nmBJ32St+ZsU8coRAviwtozE+Mir/sZj4AzHo9pADvv7dnT8iq PG+il/NHVcPKh2Lp0lbcFqmxMOooiqQi2xXZHj763D5uaJVs4o T5TTLj+I63O0w2u0RHJq0AZtJWCQwZHdEayBqj/hvm8263o1s b6U/ZSP8Pqq08Fh6E8bL4nnM8Ou8AU0cEFLXMos081NADG B94jV8/YP19tMI2gysoiRFCULYqQ7v5dfVwTZTNZXUOUnxuT Hb4AAIjzSIbBUSaFsfgvivaKyA02G/ZOLEgx3kZKDACrw=="}

#### **5.3.2.2. Response**

For every request, SINCH INDIA will return the response either as success or failure

- **Sample Response**
	- o SUCCESS

{"respid":"demoacl2-1629115369238-3389- 0216","accepted":"true","msgid":""}

o FAILED

{"accepted":"false","msgid":"","error":"-1"}

### <span id="page-21-0"></span>**5.3.3. Multi JSON without encryption**

The web-service allows an enterprise to send a request in bulk in a single request. The allowed request per JSON packet is 5,000

#### **5.3.3.1. Request**

- **URL –** <https://push3.aclgateway.com/v4/enterprises/messages.json>
- **Sample Request**
	- o Header

content-type=application/json

o Post Body

{"appid":"demotst", "subappid":"demotst", "userId":"demotst",

"pass":"demotst",

"contenttype":"1",

"auth":"demotst", "subauth":"demotst", "dpi":"xxxx", "brd":"broadcastname", "intflag":"false", "msgid":"msgid\_12231", "selfid":"true",

"alert":"1",

"messages":[{"id":"1","msg":" Hi a test message from acl mobile limited the premium vas

company.","to":"9810199991","from":"ACLMOB","language":"en

","dtm":"xxxx","tc":"xxxx"},

{"id":"2","msg":" Hi a test message from acl mobile limited the premium vas company.","to":"9810199992","from":"ACLMOB","language":"en

","dtm":"xxxx","tc":"xxxx"}]

}

#### **5.3.3.2. Response**

For every request, SINCH INDIA will return the response either as success or failure

- **Sample Response**
	- o SUCCESS

{"respid":"demoacl2-1629115369238-3389- 0216","accepted":"true","msgid":""}

o FAILED

{"accepted":"false","msgid":"","error":"-1"}

#### **5.3.4. Description of Parameters**

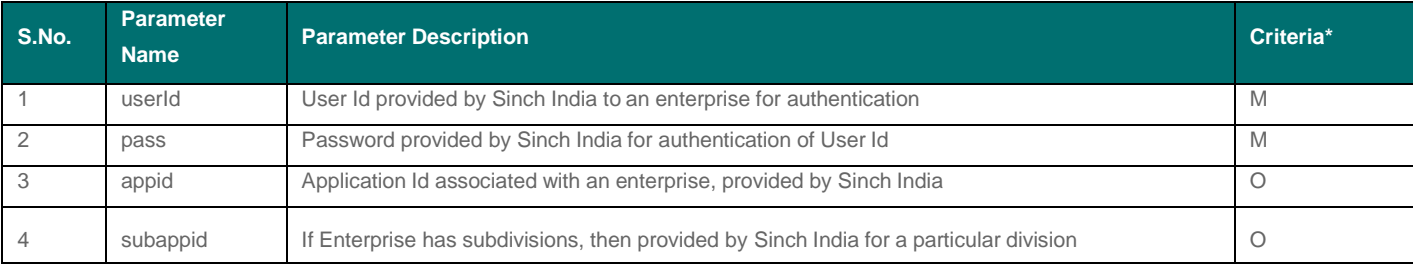

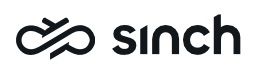

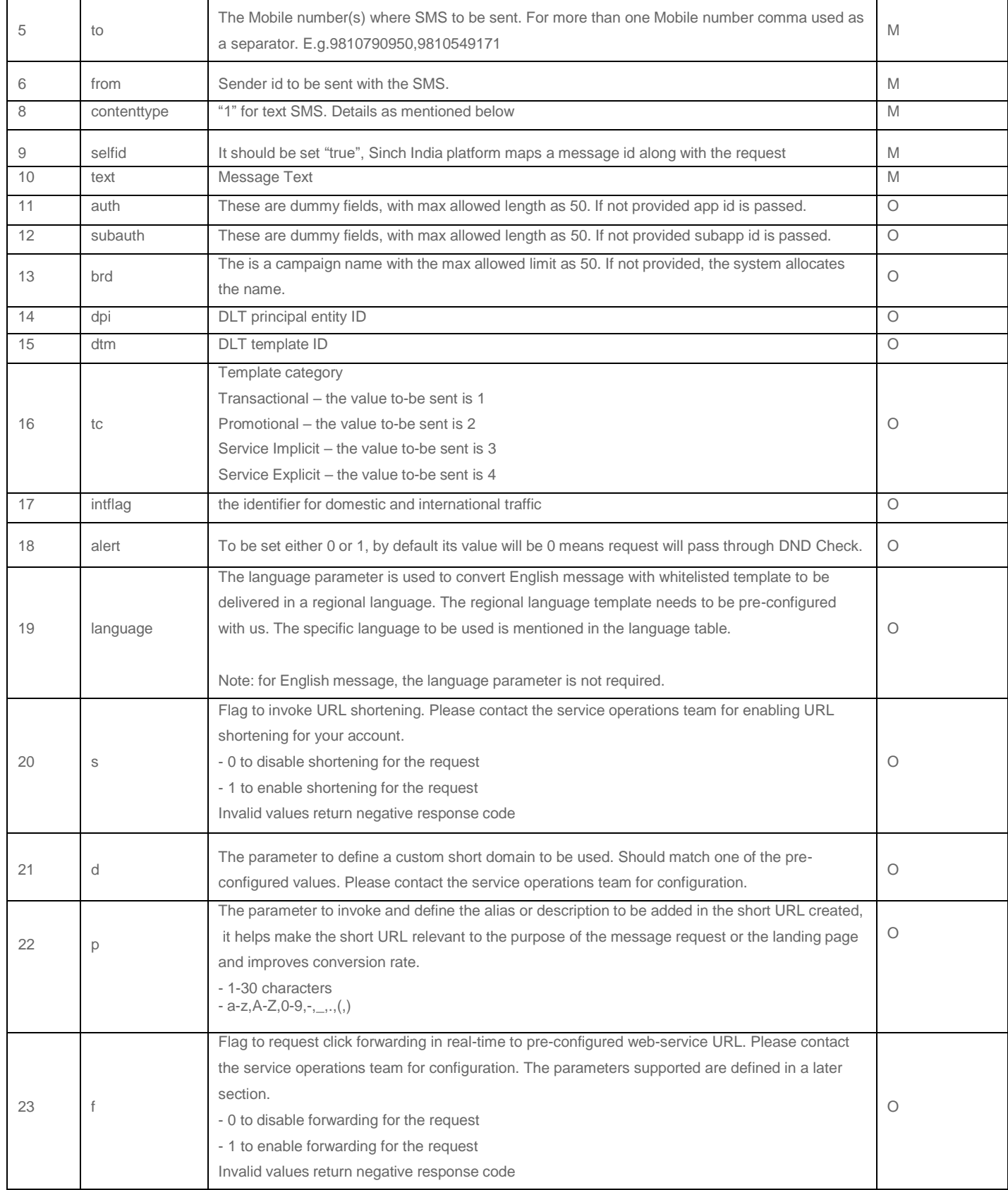

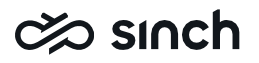

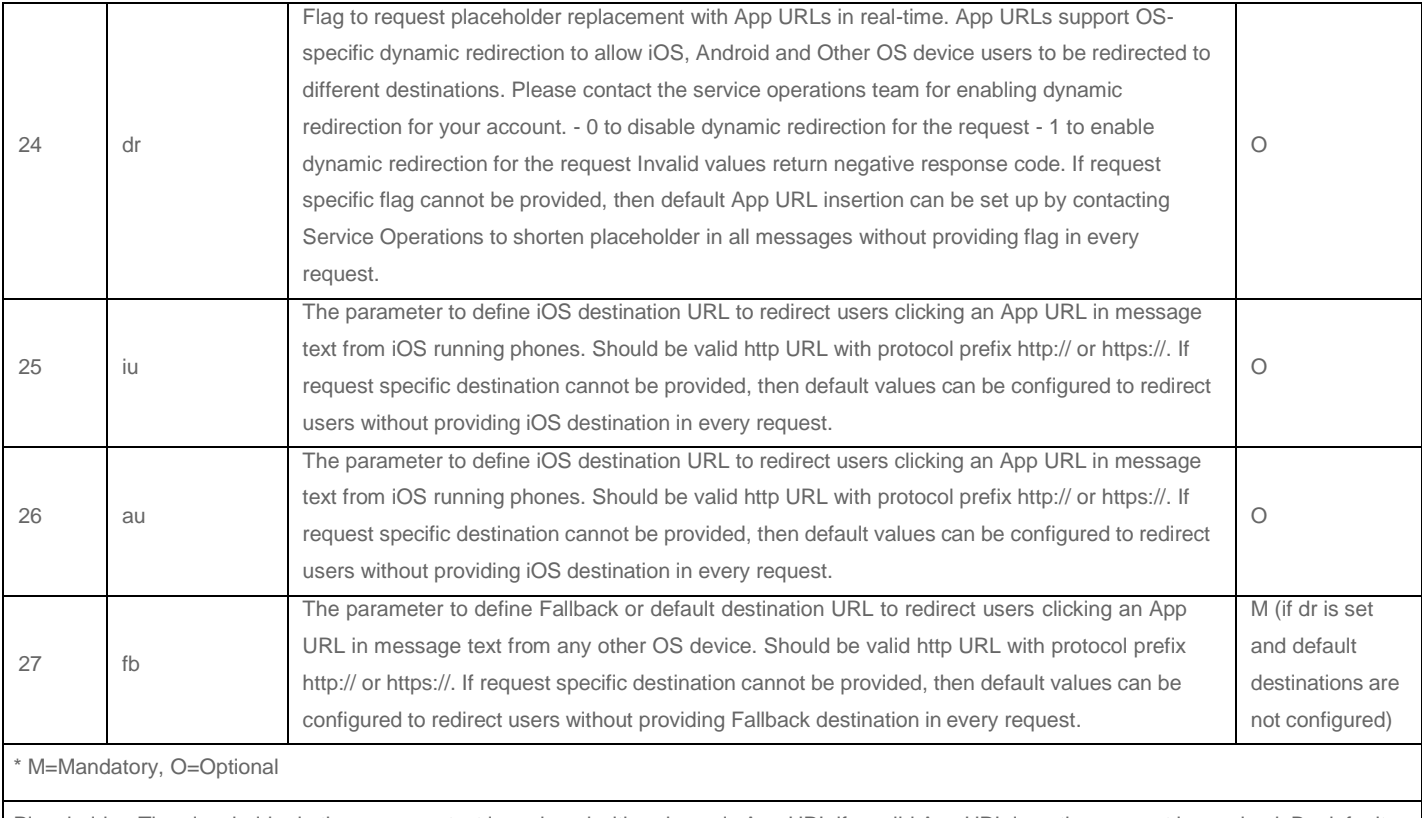

Placeholder: The placeholder in the message text is replaced with a dynamic App URL if a valid App URL insertion request is received. By default the SINCH INDIA system expects the placeholder to be [http://acl.cc, b](http://acl.cc/)ut it can be customized for your account if needed. The custom placeholder should be prefixed with http:// or https://.

# <span id="page-23-0"></span>6. Scheduling API

The API allows enterprise to define the schedule of the campaign. The enterprise can schedule the request with API details as mentioned below.

Scheduling API allows client to request the scheduling within 24 hours from the current time. Expiry time should always be greater or equal to 60 seconds from the scheduled time.

### <span id="page-23-1"></span>6.1. Single request

The single request can be sent to the Push over GET and POST Method

### <span id="page-24-0"></span>**6.1.1. Get Method**

This would allow user to send the request payload as query string in the url, the sample request and response signature is as mentioned below. The request and response are synchronous

[https://shc.aclgateway.com/servlet/com.aclwireless.pushconnectivity.listeners.TextListener?userId=](https://shc.aclgateway.com/servlet/com.aclwireless.pushconnectivity.listeners.TextListener?userId=sch&pass=sch&contenttype=1&from=schon&to=918588836715&text=request1&alert=1&selfid=true&intflag=false&brd=case1&bsize=10&schedule=202002111659&expire=202002111959) [sch&pass=sch&contenttype=1&from=schon&to=918588836715&text=request1&alert=1&selfid=tr](https://shc.aclgateway.com/servlet/com.aclwireless.pushconnectivity.listeners.TextListener?userId=sch&pass=sch&contenttype=1&from=schon&to=918588836715&text=request1&alert=1&selfid=true&intflag=false&brd=case1&bsize=10&schedule=202002111659&expire=202002111959) [ue&intflag=false&brd=case1&bsize=10&schedule=2020](https://shc.aclgateway.com/servlet/com.aclwireless.pushconnectivity.listeners.TextListener?userId=sch&pass=sch&contenttype=1&from=schon&to=918588836715&text=request1&alert=1&selfid=true&intflag=false&brd=case1&bsize=10&schedule=202002111659&expire=202002111959) [02111659&expire=202002111959](https://shc.aclgateway.com/servlet/com.aclwireless.pushconnectivity.listeners.TextListener?userId=sch&pass=sch&contenttype=1&from=schon&to=918588836715&text=request1&alert=1&selfid=true&intflag=false&brd=case1&bsize=10&schedule=202002111659&expire=202002111959)

### <span id="page-24-1"></span>**6.1.2. Post Method - JSON**

This would allow user to send the request payload in JSON, the sample request and response signature is as mentioned below. The request and response are synchronous

### **6.1.2.1. Request**

- **URL** <https://shc.aclgateway.com/v1/enterprises/messages.json>
- **Sample Request**
	- o Header Content-type: application/JSON o Body

```
{
"appid":"sch",
"userId":"sch",
"pass":"sch",
"contenttype":"1",
"from":"aclaut", "to":"918588836715",
"alert":"1",
"selfid":"true",
"intflag":"false",
"text":"schon", "schedule":"202105181722", "expire":"202105181732"
}
```
#### **6.1.2.2. Response**

For every request, SINCH INDIA will return the response either as success or failure

- **Sample Response**
	- o SUCCESS

{"respid":"demoacl2-1629115369238-3389-0216","accepted":true,"msgid":""}

o FAILED

{"accepted":false,"msgid":"","error":"-1"}

## **⊘** sınch

### <span id="page-25-0"></span>6.2. Bulk Request

The user can send the send multiple requests in the single payload. The allowed payloadlimit is 5,000 mobile number their respective message text. The user can send the data inbulk over POST Method with support over JSON only.

### <span id="page-25-1"></span>**6.2.1. Post Method Multi-JSON**

This would allow remote client to send the request payload in JSON, the samplerequest and response signature is as mentioned below.

The request and response are synchronous i.e., either a response id as an acknowledgement would return as an acceptance or a negative acknowledgementwould be returned in case of rejection.

The client can define the bulk camping schedule for the broadcast i.e., singleschedule will be applied for the all the request in the payload.

#### **6.2.1.1. Request**

- **URL** <https://shc.aclgateway.com/v12/enterprises/messages.json>
- **Sample Request**

```
o Header
   Content-type: application/JSON
o Body
   {
   "auth": "XXXXX",
   "pass": "xxxxxx_1234", "msgid": "1580644639903",
   "userId": "xxxxxxx",
   "intflag": "false", "subauth": "xxxxxxxxx", "contenttype": "1",
   "alert": "1",
   "brd": "broadcastname", "appid": "xxxxxxxx",
   "selfid": "true", "messages": [
   {
   "msg": "hi this is demo template.", "from": "ACLMOB",
   "id": "0",
   "to": "919899261111"
   },
   {
   "msg": "hi this is demo template.", "from": "ACLMOB",
   "id": "1",
   "to": "919899265555"
   }
   ],
```

```
"subappid": "xxxxxxxx", "schedule": "202008241342",
"expire": "202008241402"
}
```
#### **6.2.1.2. Response**

For every request, SINCH INDIA will return the response either as success or failure

- **Sample Response**
	- o SUCCESS

```
{"respid":"demoacl2-1629115369238-3389-0216","accepted":"true","msgid":""}
```
o FAILED

```
{"accepted":"false","msgid":"","error":"-1"}
```
### <span id="page-26-0"></span>**6.2.2. Post Method Multi-JSON – Individual Schedule**

This would allow remote client to send the request payload in JSON, the samplerequest and response signature is as mentioned below.

The request and response are synchronous i.e. either a response id as an acknowledgement would return as an acceptance or a negative acknowledgementwould be returned in case of rejection.

The client can define the bulk camping schedule for the individual record in the payload i.e. schedule for every mobile number will shared in the request payload.

#### **6.2.2.1. Request**

- **URL** <https://shc.aclgateway.com/v4/enterprises/messages.json>
- **Sample Request**
	- o Header

Content-type: application/JSON

o Body

```
{
"auth": "XXXXX",
"pass": "xxxxxx_1234", "msgid": "1580644639903",
"userId": "xxxxxxx",
"intflag": "false", "subauth": "xxxxxxxxx", "contenttype": "1",
"alert": "1",
```

```
"brd": "broadcastname", "appid": "xxxxxxxx", "subappid": "xxxxxxxx", "selfid": 
"true", "messages": [
{
"msg": "hi this is demo template.", "from": "ACLMOB",
"id": "0",
"to": "919899261111",
"language": "xx",
"s":"1",
"schedule": "202008241342",
"expire": "202008241402"
},
{
"msg": "hi this is demo template.", "from": "ACLMOB",
"id": "1",
"to": "919899265555",
"language": "xx",
"s":"1",
"schedule": "202008241342",
"expire": "202008241402"
}
]
}
```
#### **6.2.2.2. Response**

For every request, SINCH INDIA will return the response either as success or failure

- **Sample Response**
	- o SUCCESS {"respid":"demoacl2-1629115369238-3389-0216","accepted":"true","msgid":""}
	- o Failure

{"accepted":"false","msgid":"","error":"-1"}

### <span id="page-27-0"></span>6.3. Supported Time stamp

The below mentioned time format is supported with scheduling API for schedule and expiry.This is configurable specific to appid.

- yyyyMMddHHmm
- yyyyMMddHHmmss

- yyyyMMddHHmmssSSS
- yyMMddHHmm
- yyMMddHHmmss
- yyMMddHHmmssSSS
- milliseconds
- epoch

## <span id="page-28-0"></span>6.4. Parameters & Description

The request parameter and their description are as mentioned below

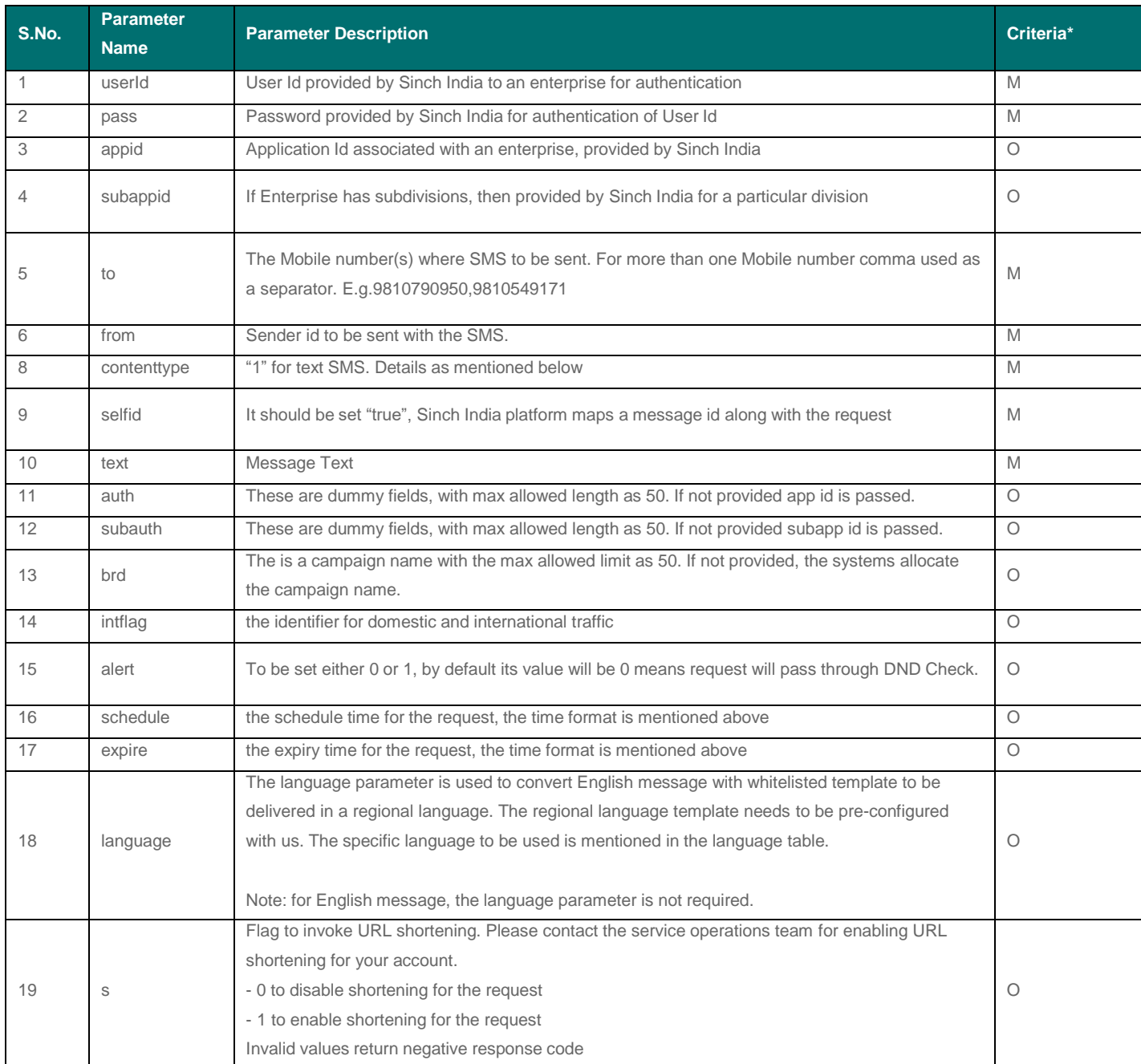

## **⊘**Sinch

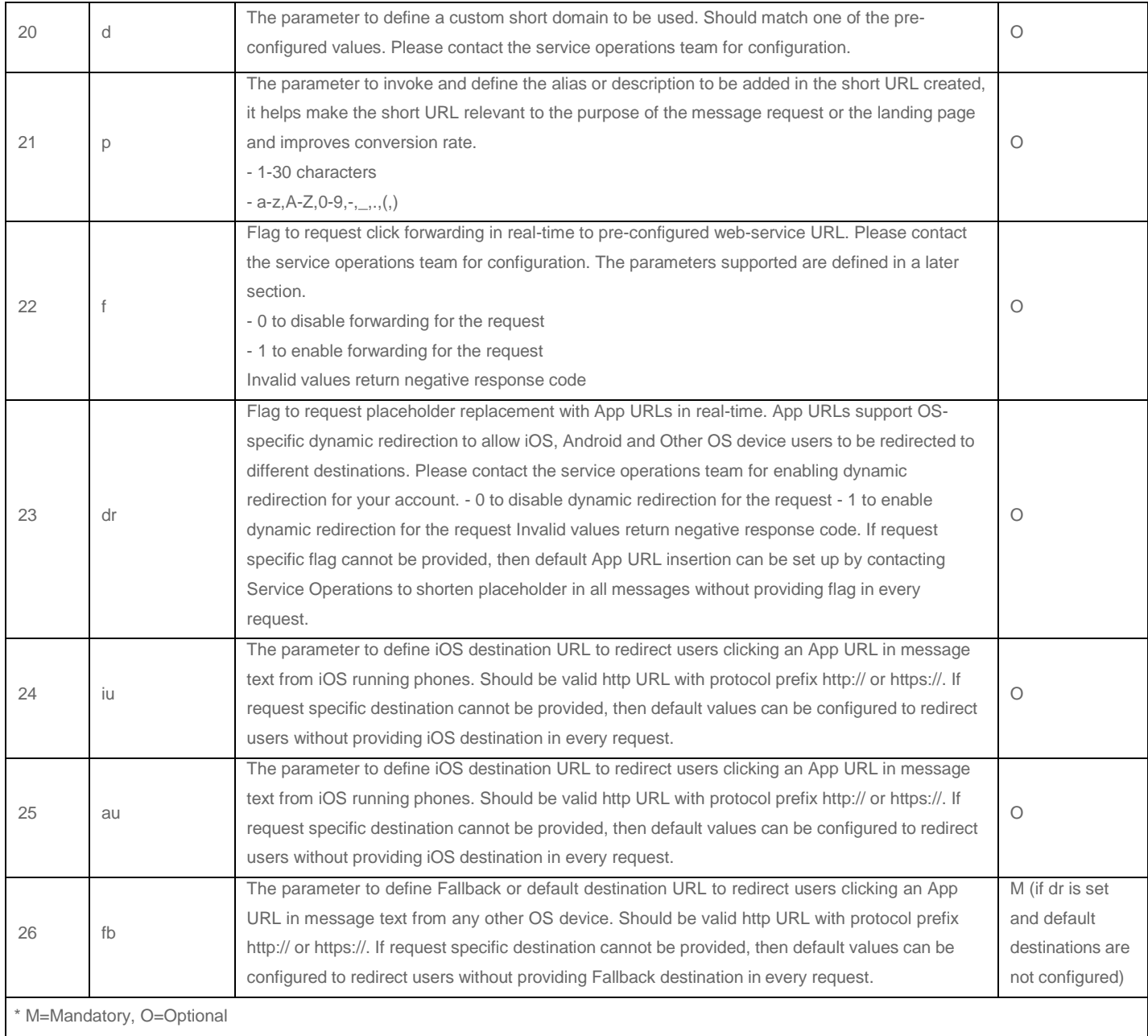

Placeholder: The placeholder in the message text is replaced with a dynamic App URL if a valid App URL insertion request is received. By default, the SINCH INDIA system expects the placeholder to b[e http://acl.cc, b](http://acl.cc/)ut it can be customized for your account if needed. The custom placeholder should be prefixed with http:// or https://.

# <span id="page-29-0"></span>7. Cancelation API

The remote client can cancel the scheduled request using the below mentioned API. The request can be canceled 30 minutes from the scheduled time. Following cases are supported to cancel the scheduled request basis, the "broadcast name", "msg id", "response id" and "Mobile number" with the possible combination as mentioned below. It only supports GET Method.

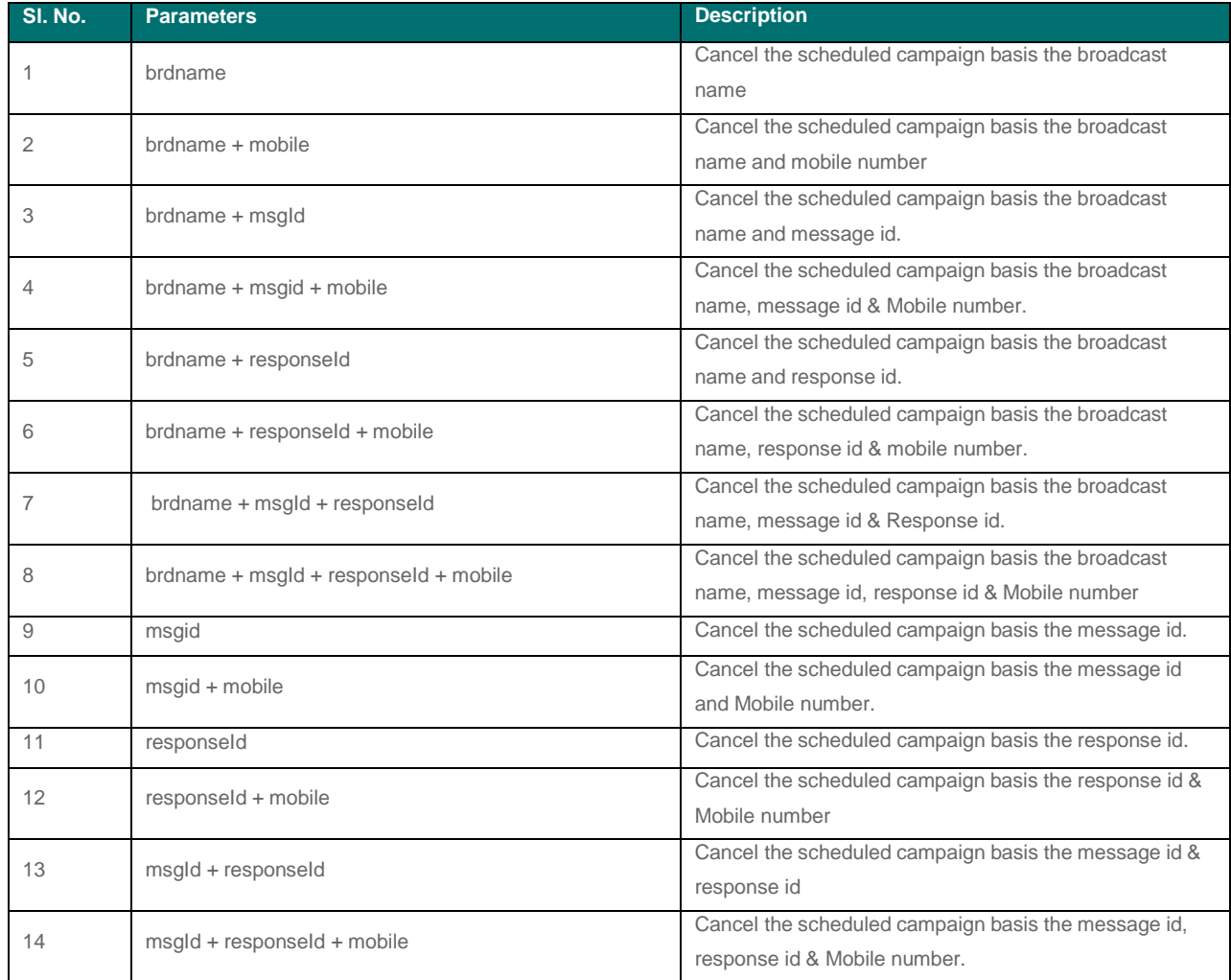

**Supported Time Format –** this is the time format, which is configured for an app id as per the

requirement to send the schedule and expiry time.

- yyyyMMddHHmm
- yyyyMMddHHmmss
- yyyyMMddHHmmssSSS
- yyMMddHHmm
- yyMMddHHmmss
- yyMMddHHmmssSSS
- milliseconds
- epoch

**Sample Cancelation URL**

### <https://shc.aclgateway.com/ScheduleCancel?userId=schtest&pwd=xxxxxx&msgId=1221>

**Please Note user id and Password are mandate. This will be provided by SINCH INDIA which willbe used while invoking the cancellation request.**

# <span id="page-31-0"></span>8. DLR API

This allows an enterprise to get the status of the SMS transaction with the SINCH INDIA's SMS gateway.

## <span id="page-31-1"></span>8.1. Push DLR (supports both GET & POST method)

Here the customer provides the API for GET method, the format of which is listed below: [http://xxxxxxxxxxx/UrlListner/requestListener?msg\\_id=%messageId&mobile\\_no=%reciever&r](http://xxxxxxxxxxx/UrlListner/requestListener?msg_id=%25messageId&mobile_no=%25reciever&r) qst\_ack\_id=%responseid&vendor\_recv\_dttime=%receivedRequestTime&sms\_delv\_status=% status&sms\_delv\_dttime=%dlrReceivedTime&Num\_Retries=1&vendor\_name=SINCH INDIA&channel\_name=SMS&remarks=%stat&msg\_sent\_dttime=%submitTime&submitTime= %submitTime&requestReceivedTime=%receivedRequestTime&dlrtime=%dlrReceivedTime& handsetTime=%time&msg=%msgText

The DLR will be pushed to the client web-service in 500 request per packet in POST Method. The endpoint url should be provided by the client.

#### **Sample query string body construct for POST Method**

msg\_id=%messageId&mobile\_no=%reciever&rqst\_ack\_id=%responseid&vendor\_recv\_dttim e=%receivedRequestTime&sms\_delv\_status=%status&sms\_delv\_dttime=%dlrReceivedTime &Num\_Retries=1&vendor\_name=SINCHINDIA&channel\_name=SMS&remarks=%stat&msg\_sent\_dtti me=%submitTime&submitTime=%submitTime&requestReceivedTime=%receivedRequestTime&dlrtime= %dlrReceivedTime&handsetTime=%time&msg=%msgText

#### **Sample JSON Construct for POST Method.**

{"dlrtime":"2021-03-1817:22:16.059","rqst\_ack\_id":"5555173092-1616068333246-8837- 0216","submitTime":"2021-03-18 17:22:13","mobile\_no":"919999911139","vendor\_recv\_dttime":"2021-03-18 17:22:13","handsetTime":"2021-03-1817:22:14.000","msg\_id":"msgid-5555173092- 1616068333245-9213-0216","sms\_delv\_status":"delivered"}

#### The details of the parameter are:

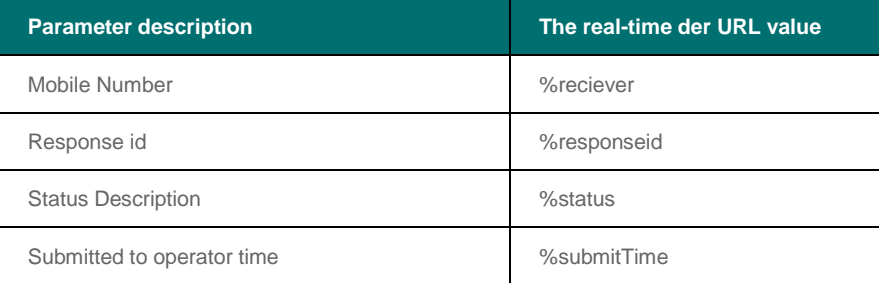

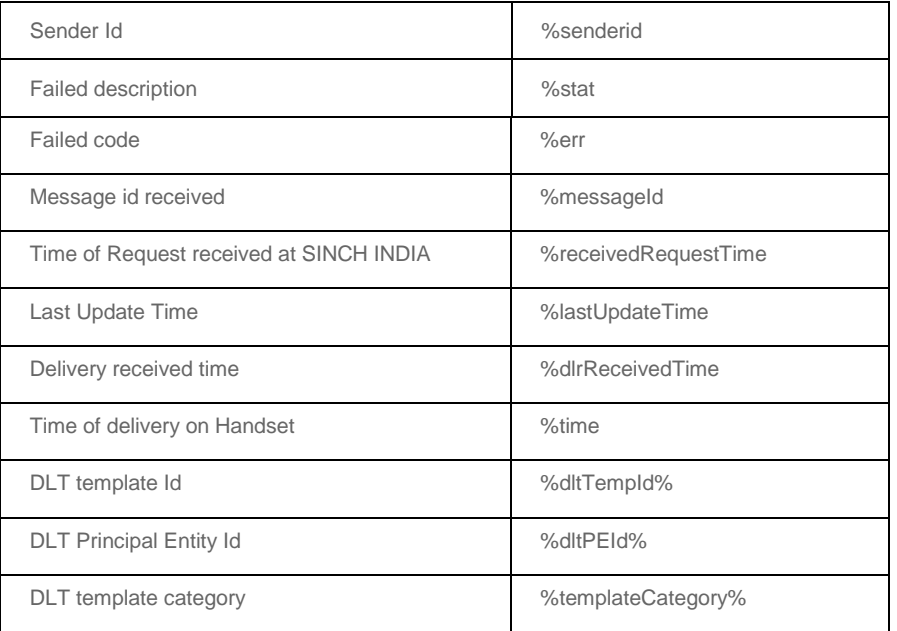

## <span id="page-32-0"></span>8.2. Pull DLR

The enterprise can query the DLR from SINCH INDIA in Synchronous and Asynchronous mode with the details are as mentioned below.

Supported Methods are GET and POST with JSON body.

Allowed request per packet is 500.

### <span id="page-32-1"></span>**8.2.1. Sync Mode**

The request and response are synchronous. Enterprise needs to request DLR in below format.

#### **8.2.1.1. Sample request**

- **URL** <https://dlrfetch.aclgateway.com/dlrhandler/dlrfetchlistener>
- **Protocol** https
- **Method** POST
- **Data Form** JSON
- **Sample Header**
	- o "Content-type" : application/json
	- o "randomKey" : "random number"
- **Sample Body**

{

"hashKey":"dba85732ab9bb1ba7dc031cedea14e41c083433a125a6ab7ccd28 31f13ce6cdbb517b2e43da1c446a86470d63c29d73f3d0b9efbc7072ec78bc7a cff3e312",

"entid":"abc", "responseId":

```
\lceil
```

```
{
"id":"abc-1586349376147-580-12"
},
{
"id":"abc-1586349376147-580-12"
}
],
"messageId":
\lceil{
"id":"a648fdf93db1ad4fb59d6b5757e64953"
},
{
"id":"a648fdf93db1ad4fb59d6b5757e64953"
}
],
"date":"2020-04-08"
}
```

```
8.2.1.2. Sample response
```

```
\mathbf{I}\{"failedCode":"1001",
       "failedDesc": "NA",
       "appid" "abc",
       "mobile":"918006727764",
       "messageId":"a648fdf93db1ad4fb59d6b5757e64953",
       "intflag":"0",
       "responseld":"abc-1586349376147-580-12",
},
\left\{ \right."failedCode":"1012",
       "failedDesc":"NA",
       "appid" "abc",
       "mobile":"918006727765",
       "messageId":"a648fdf93db1ad4fb59d6b5757e64953",
       "intflag" "0",
       "responseld":"abc-1586141372547-580-12",
}
\mathbf{1}
```
**Hash Key generation**

- Hash Key is used for Authentication.
- Algorithm used to generate Hash Key **SHA512**
- Client will generate the unique hash key for every request using SHA 512.
- Input required to generate the hash key is (user id+ password+ random key)
- Random Key is pseudo random alphanumeric value, and its length should be less than or equal to16 characters, to-be provided by the client in the request.
- Push will regenerate the hash key and if the hash key matched then only the data would be provided; else return the authentication error code for the requested dlr.

**Note** - User id & password will be provided by SINCH INDIA and is known to client and Sinch India only.

### <span id="page-34-0"></span>**8.2.2. Async Mode**

The request and response are asynchronous. Upon request on the below web-service, the DLR will pushed to the client DLR URL as configured with SINCH INDIA.

#### **8.2.2.1. Sample request**

- **URL** <https://dlrfetch.aclgateway.com/dlrhandler/dlrfetchlistener>
- **Protocol** https
- **Method** POST
- **Data Form** JSON
- **Sample Header**
	- o "Content-type" : application/json
	- o "randomKey" : "random number"
- **Sample Body**

```
{
"hashKey" : "dba85732ab9bb1ba7dc031cedea14e41c083433a125a6ab
7ccd2831f13ce6cdbb517b2e43da1c446a86470d63c29d73f3d0b9efbc7
072ec78bc7ac9e7ff3e312",
"entid" : "abc", "responseId" : [
{
"id" : "abc-1586349376147-580-12"
},
{
"id" : "abc-1586349376147-580-12"
}],
"messageId" : [
{
"id" : "a648fdf93db1ad4fb59d6b5757e64953"
},
{
"id" : "a648fdf93db1ad4fb59d6b5757e64953"
```
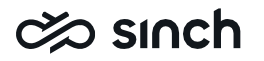

#### }], "date" : "2020-04-08"} **Hash Key generation**

- Hash Key is used for Authentication.
- Algorithm used to generate Hash Key **SHA512**
- Client will generate the unique hash key for every request using SHA 512.
- Input required to generate the hash key is (user id+ password+ random key)
- Random Key is pseudo random alphanumeric value, and its length should be less than or equal to16 characters, to-be provided by the client in the request.
- Push will regenerate the hash key and if the hash key matched then only the data would be provided; else return the authentication error code for the requested dlr.
- Date is a mandatory parameter to be passed while requesting for DLR.

**Note** - User id & password will be provided by SINCH INDIA and is known to client and SINCH INDIA only.

### <span id="page-35-0"></span>8.3. DLR on SFTP

The DLR can be made available to the enterprise over the SFTP location in form of a flatfile. The frequency of the report will be daily once a day. Following are the supported configuration types for DLR over SFTP:

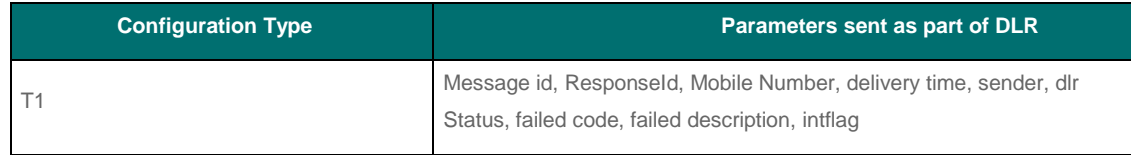

Source IP should be whitelisted with SINCH INDIA in case if the SINCH INDIA's SFTP is used for DLR dump sharing. The SFTP credentials will be shared by SINCH INDIA team. Alternatively, enterprise can share the credentials of their SFTP location, which can be configured with SINCH INDIA system.

# <span id="page-35-1"></span>9. SMS Gateway Rejection Error codes and **Description**

### <span id="page-35-2"></span>9.1. SMS Gateway Error codes

The SMS gateway rejection error code and their descriptions are as mentioned below.

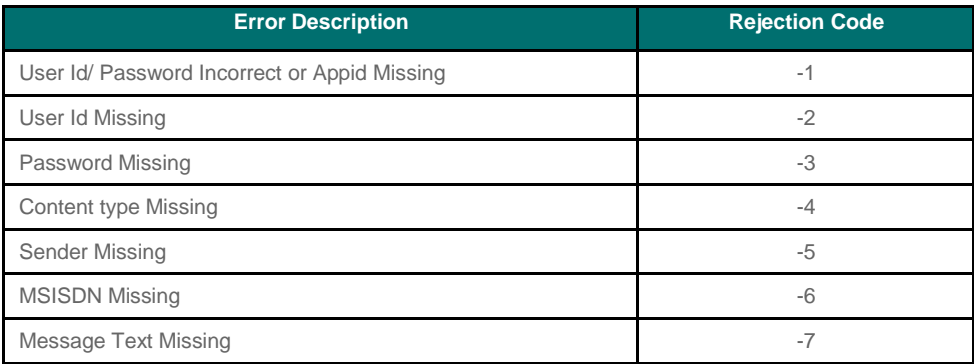

## c% sınch

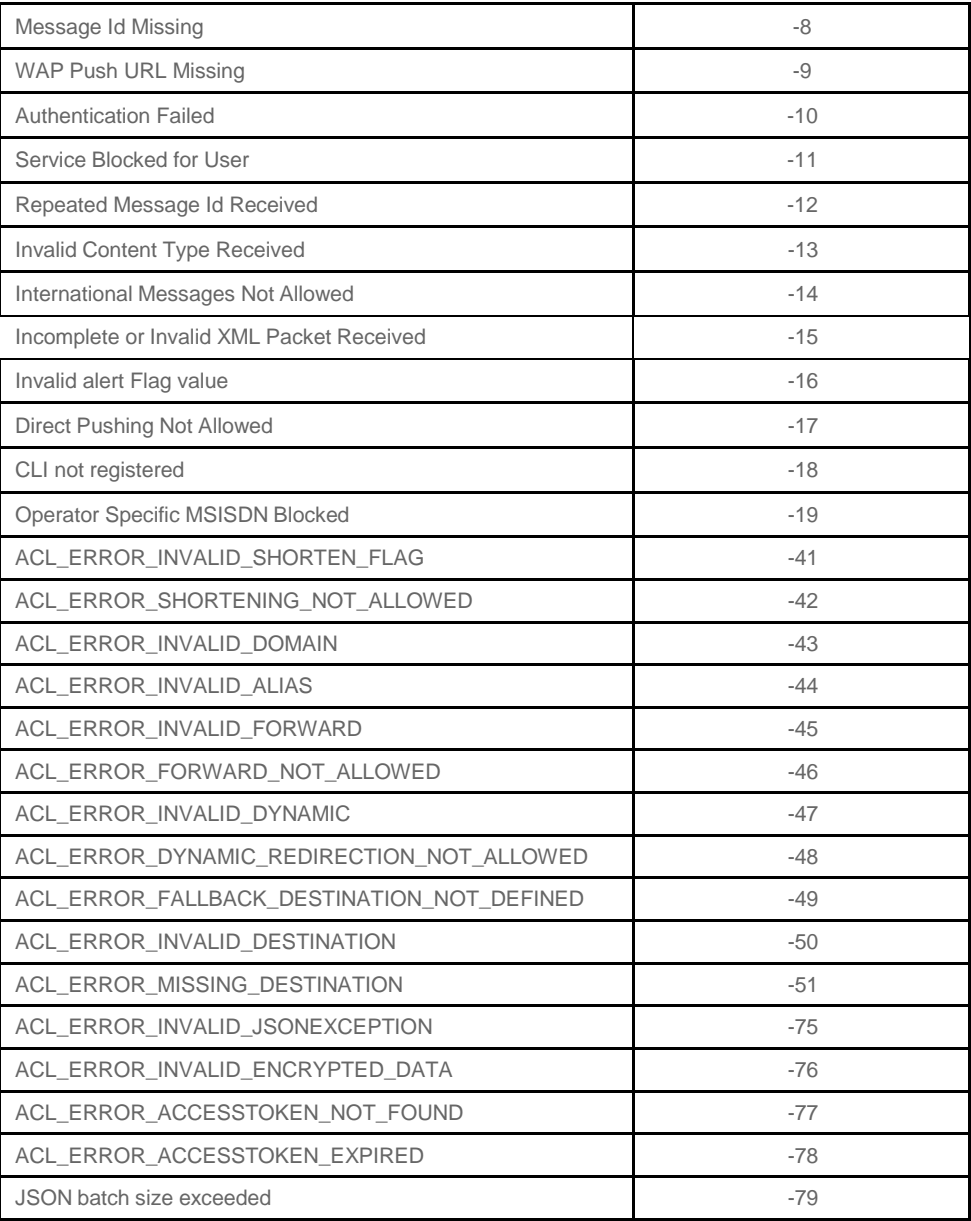

## <span id="page-36-0"></span>9.2. Scheduling Error Codes

The scheduling error code and their description is as mentioned below.

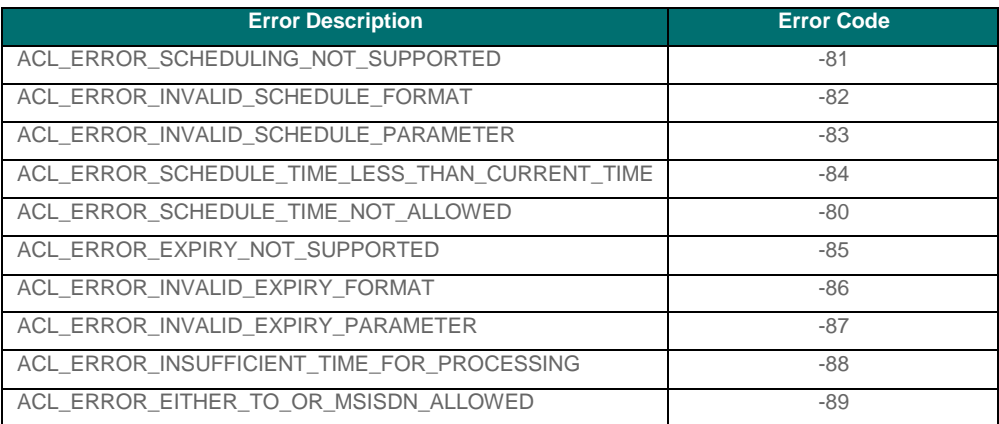

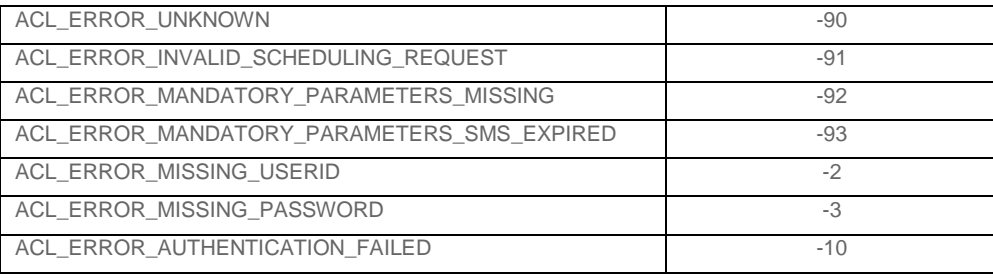

# <span id="page-37-0"></span>10. SMS Failure Codes from Mobile Network **Operator**

Following are the failure codes:

- ACL\_100=Mob. Abst.\_nt ext\_out ser
- ACL\_101=Call or SMS Bared
- ACL\_102=MT SMS Not Supported
- ACL 103=Network Weakness
- ACL\_104=Multiple SMS in Queue
- ACL\_105=Mob. in Initializing State
- ACL\_106=Mobile Inbox is Full
- ACL\_107=SMSC is Congested
- ACL\_108=Number Not Found
- ACL 109=Other Trans is Running
- ACL\_110=Mobile Switch Off
- ACL\_111=Junk in SMS
- ACL\_112=Mob. is not Acknowledging
- ACL\_113=Max Retry Exceeded
- ACL\_114=Timeout Frm Dest. HLR
- ACL\_115=HLR-MSC not resp.\_Int roam
- ACL\_116=Dest opr nt res. time being
- ACL\_117=Net or Protocol err
- ACL\_118=Blacklist Subscriber
- ACL\_119=MSISDN in DND
- ACL\_120=Sender id rejected
- ACL\_121=Service blocked
- ACL\_122=Routing Id Not Found
- ACL\_123=MNP-Mobile Number Protability
- ACL\_124=Invalid-Empty-Long Message\_ID
- ACL\_125=Parental Lock\_Cannot verify age
- ACL 255=Reason Not Available
- ACL\_126=Parameter Missing\_invalid param
- ACL\_127=Component Error

- ACL\_129=Insufficient Credits
- ACL 130=Internal Error
- ACL 131=Mobile No. is Incorrect.
- ACL\_132=Service Restricted by OPT
- ACL\_133=No record EID
- ACL\_134=EID not found on DLT
- ACL\_135=Entity is inactive
- ACL\_136=Entity is blacklisted
- ACL\_137=Reserved for Entity
- ACL\_138=No entry of TMID
- ACL 139=Telemarketer is inactive
- ACL\_140=Telemarketer is blacklisted
- ACL\_141=Reserved for TeleMarketer
- ACL\_142=header not found\_case sensitive
- ACL 143=Header is inactive
- ACL 144=Header is blacklisted
- ACL\_145=Reserved for Header
- ACL\_146=TemplateID not found
- ACL 147=Template is inactive
- ACL 148=Template is blacklisted
- ACL\_149=Template not matched
- ACL\_150=Header not registered\_template
- ACL\_151=exceeded max length
- ACL 152=template not identified
- ACL 153=Reserved for Template
- ACL\_154=Blocked in preferences
- ACL\_155=SE\_CATEGORY\_BLOCK
- ACL\_156=General error Consent
- ACL\_157=Reserved for Consent
- ACL 158=General error code exceptions
- ACL\_159=Reserved for scrubbing
- ACL\_160=Validity Expired
- ACL\_162=Invalid Promo Time
- ACL\_163=Spam content Keyword filtered Text
- ACL\_164=BLOCKED FOR MNRL
- ACL\_165=BLOCKED MSISDN RECEIVED FOR ENTERPRISE
- ACL\_166=EId and Header Id mismatch
- ACL\_233=Template Not Found at ACL

# <span id="page-38-0"></span>11. Short URL Click Forwarding

## **⊘**SINCh

### <span id="page-39-0"></span>11.1.Forwarding over web-service in real-time

Clicks registered on the short URLs generated by SINCH INDIA can be forwarded to the client system in real-time if the forward flag is set in the request and the web-service URL is configured. The clicks forwarded have duplicate clicks removed if multiple clicks are done bythe user either due to mistake or on purpose to spam the system. This is done to protect thereceiving system from unwanted clicks. The duplicate removal is done for a specific time during which only one click is forwarded. Fresh clicks can be forwarded once the time elapses. By default, the time value is set to 24 hours but can be reduced by requesting the service operations team.

### <span id="page-39-1"></span>11.2.Forwarding over web-service in real-time

The clicks will be forward to the client web-service over https/http GET Method. All clicks even duplicate ones are forwarded in the file. Please get in touch with service operations toget the columns configured.

## <span id="page-39-2"></span>11.3.Short URL Click Forwarding Parameters

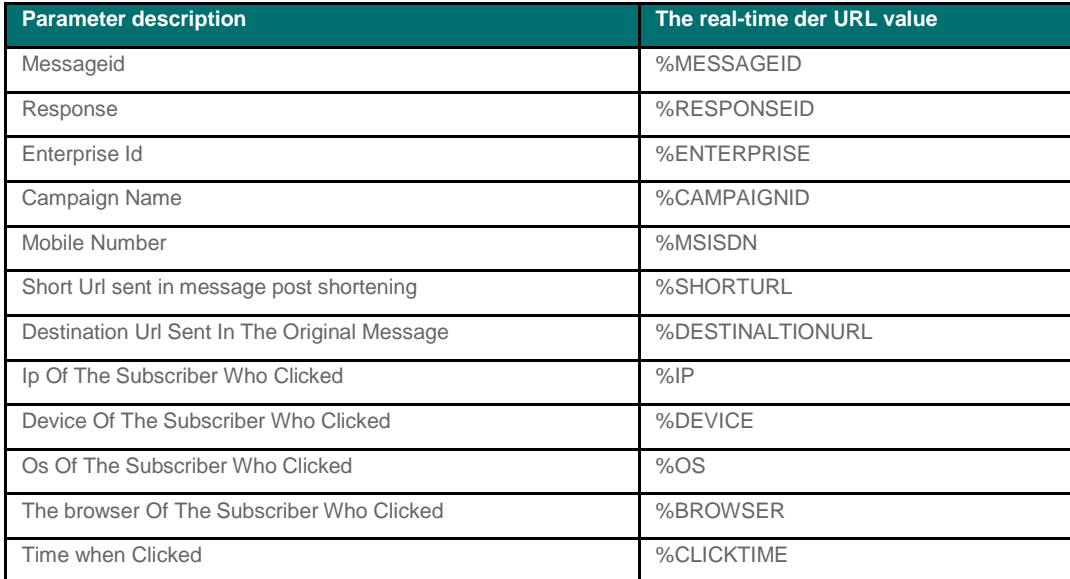

Here the customer provides the API, a sample of which is listed below:

[http://xxxxxxxxxxx/UrlListner/requestListener?MESSAGEID=%MESSAGEID&RESPONSEID=%RESPONSEI](http://xxxxxxxxxxx/UrlListner/requestListener?MESSAGEID=%25MESSAGEID&RESPONSEID=%25RESPONSEID&ENTERPRISE=%25ENTERPRISE&CAMPAIGNID=%CAMPAIGNID&MSISDN=%25MSISDN&SHORTURL=%25SHORTURL&DESTINALTIONURL=%DESTINALTIONURL&IP=%25IP&DEVICE=%DEVICE&OS=%25OS&BROWSER=%25BROWSER&CLICKTIME=%25CLICKTIME) [D&ENTERPRISE=%ENTERPRISE&CAMPAIGNID=%CAMPAIGNID&MSISDN=%MSISDN&SHORTURL=](http://xxxxxxxxxxx/UrlListner/requestListener?MESSAGEID=%25MESSAGEID&RESPONSEID=%25RESPONSEID&ENTERPRISE=%25ENTERPRISE&CAMPAIGNID=%CAMPAIGNID&MSISDN=%25MSISDN&SHORTURL=%25SHORTURL&DESTINALTIONURL=%DESTINALTIONURL&IP=%25IP&DEVICE=%DEVICE&OS=%25OS&BROWSER=%25BROWSER&CLICKTIME=%25CLICKTIME) [%SHORTURL&DESTINALTIONURL=%DESTINALTIONURL](http://xxxxxxxxxxx/UrlListner/requestListener?MESSAGEID=%25MESSAGEID&RESPONSEID=%25RESPONSEID&ENTERPRISE=%25ENTERPRISE&CAMPAIGNID=%CAMPAIGNID&MSISDN=%25MSISDN&SHORTURL=%25SHORTURL&DESTINALTIONURL=%DESTINALTIONURL&IP=%25IP&DEVICE=%DEVICE&OS=%25OS&BROWSER=%25BROWSER&CLICKTIME=%25CLICKTIME) [&IP=%IP&DEVICE=%DEVICE&OS=%OS&BROWSER=%BROWSER&CLICKTIME=%CLICKTIME](http://xxxxxxxxxxx/UrlListner/requestListener?MESSAGEID=%25MESSAGEID&RESPONSEID=%25RESPONSEID&ENTERPRISE=%25ENTERPRISE&CAMPAIGNID=%CAMPAIGNID&MSISDN=%25MSISDN&SHORTURL=%25SHORTURL&DESTINALTIONURL=%DESTINALTIONURL&IP=%25IP&DEVICE=%DEVICE&OS=%25OS&BROWSER=%25BROWSER&CLICKTIME=%25CLICKTIME)